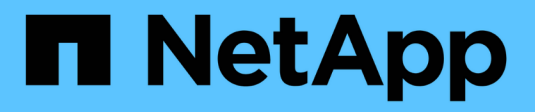

## **Backup von Datenbanken**

SnapManager for SAP

NetApp April 19, 2024

This PDF was generated from https://docs.netapp.com/de-de/snapmanager-sap/windows/concept-whatsnapmanager-database-backups-are.html on April 19, 2024. Always check docs.netapp.com for the latest.

# **Inhalt**

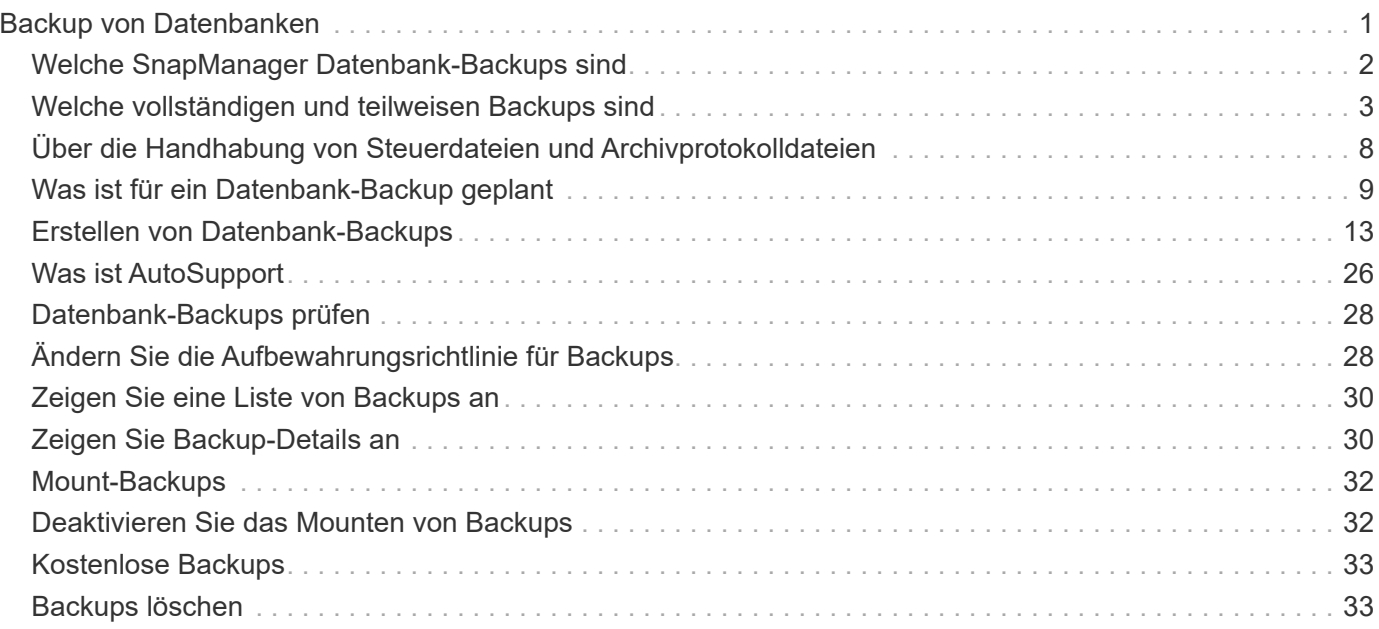

# <span id="page-2-0"></span>**Backup von Datenbanken**

SnapManager ermöglicht das Backup von Daten in lokalen Storage-Ressourcen mithilfe von Post-Processing-Skripten.

SnapManager bietet folgende Optionen zum Sichern, Wiederherstellen und Wiederherstellen der Daten in Ihrer Datenbank:

• Sichern Sie die gesamte Datenbank oder einen Teil davon.

Wenn Sie einen Teil davon sichern, geben Sie eine Gruppe von Tabellen oder eine Gruppe von Datendateien an.

- Sichern Sie die Datendateien und archivieren Sie Log-Dateien separat.
- Erstellen Sie ein Backup von Datenbanken im primären Storage (auch als lokaler Storage bezeichnet) und sichern Sie sie, indem Sie diese mithilfe von Nachbearbeitungsskripten auf sekundäre Speicherressourcen sichern.
- Planen Sie routinemäßige Backups.

#### **Wie sich SnapManager (3.2 oder höher) von früheren SnapManager Versionen** unterscheidet

SnapManager (3.1 oder älter) ermöglicht Ihnen die Erstellung vollständiger Datenbank-Backups, die Datendateien, Kontrolldateien und Archivprotokolldateien enthalten.

SnapManager (3.1 oder älter) verwaltet nur die Datendateien. Die Archivprotokolldateien werden mithilfe von Lösungen außerhalb von SnapManager aufbewahrt.

SnapManager (3.1 oder früher) hat die folgenden Einschränkungen beim Management von Datenbank-Backups:

• Performance-Einbußen

Wenn Sie ein vollständiges Online-Datenbank-Backup durchführen (wenn sich die Datenbank im Backup-Modus befindet), reduziert sich die Performance der Datenbank für den Zeitraum, bis das Backup erstellt wird. In SnapManager (ab 3.2) können begrenzte Datenbank-Backups und häufige Archiv-Log-Backups erstellt werden. Durch häufige Backups für Archivprotokolle kann verhindert werden, dass die Datenbank im Backup-Modus platziert wird.

• Manuelle Wiederherstellung und Wiederherstellung

Wenn die erforderlichen Archivprotokolldateien nicht im aktiven Dateisystem vorhanden sind, müssen Datenbankadministratoren erkennen, welches Backup die Archivprotokolldateien enthält, die Datenbank-Backups mounten und die wiederhergestellte Datenbank wiederherstellen. Dieser Prozess ist zeitaufwändig.

• Platzbeschränkungen

Wenn ein Datenbankbackup erstellt wird, werden die Ziele für das Archivprotokoll voll, sodass die Datenbank nicht reagiert, bis ausreichend Speicherplatz auf dem Speicher erstellt wird. In SnapManager (3.2 oder höher) können die Archiv-Log-Dateien aus dem aktiven Dateisystem heraus geschnitten werden, um regelmäßig Speicherplatz freizugeben.

#### **Warum Archiv-Log-Backups wichtig sind**

Archivprotokolldateien sind erforderlich, um die Datenbank nach einer Wiederherstellung vorwärts zu verschieben. Jede Transaktion auf einer Oracle-Datenbank wird in den Archiv-Log-Dateien erfasst (wenn sich die Datenbank im Archiv-Log-Modus befindet). Datenbankadministratoren können die Datenbank-Backups mithilfe der Archivprotokolldateien wiederherstellen.

#### **Vorteile von nur-archivlog Backups**

• Separate Aufbewahrungsdauer für nur archivlog Backups

Es kann weniger Aufbewahrungsdauer für die rein archivbasierten Backups haben, die für die Wiederherstellung erforderlich sind.

- Schützt die nur archivlog Backups mit Nachverarbeitungsskripten
- Verbessert die Performance der Datenbank
- Konsolidiert Backups für Archivprotokolle

SnapManager konsolidiert die Archiv-Protokoll-Backups jedes Mal, wenn Sie ein Backup erstellen, indem die doppelten Archiv-Log-Backups freigegeben werden.

## <span id="page-3-0"></span>**Welche SnapManager Datenbank-Backups sind**

SnapManager ermöglicht Ihnen die Durchführung verschiedener Backup-Aufgaben. Sie können Aufbewahrungsklassen zuweisen, um festzulegen, wie lange das Backup aufbewahrt werden kann. Sobald diese Frist erreicht ist, wird das Backup gelöscht.

- Erstellen von Backups auf dem primären Storage
- Erstellen Sie mit Nachbearbeitungsskripten geschützte Backups auf den sekundären Storage-Ressourcen
- Überprüfen Sie, ob die Backups erfolgreich abgeschlossen wurden
- Zeigen Sie eine Liste von Backups an
- Planen Sie Backups über die grafische Benutzeroberfläche
- Verwalten Sie die Anzahl der beibehaltenen Backups
- Kostenlose Backup-Ressourcen
- Mounten und unmounten Sie Backups
- Backups löschen

SnapManager erstellt Backups mithilfe einer der folgenden Aufbewahrungsklassen:

- Stündlich
- Täglich
- Wöchentlich
- Monatlich
- Unbegrenzt

Wenn neue Datendateien zur Datenbank hinzugefügt werden, sollten Sie sofort eine neue Sicherung erstellen. Wenn Sie außerdem ein Backup wiederherstellen, das vor dem Hinzufügen der neuen Datendateien erstellt wurde, und versuchen Sie, es nach dem Hinzufügen der neuen Datendateien zu einem Punkt wiederherzustellen, kann der automatische Recovery-Prozess fehlschlagen. Weitere Informationen zum

Prozess zur Wiederherstellung der nach einem Backup hinzugefügten Datendateien finden Sie in der Oracle-Dokumentation.

## <span id="page-4-0"></span>**Welche vollständigen und teilweisen Backups sind**

Sie können ein Backup der gesamten Datenbank oder nur eines Teils davon erstellen. Wenn Sie einen Teil der Datenbank sichern möchten, können Sie wahlweise eine Gruppe von Tabellen oder Datendateien sichern. Sie können dabei ein separates Backup sowohl von Tabellen als auch Datendateien durchführen.

In der folgenden Tabelle sind die Vorteile und Folgen der einzelnen Backup-Typen aufgeführt:

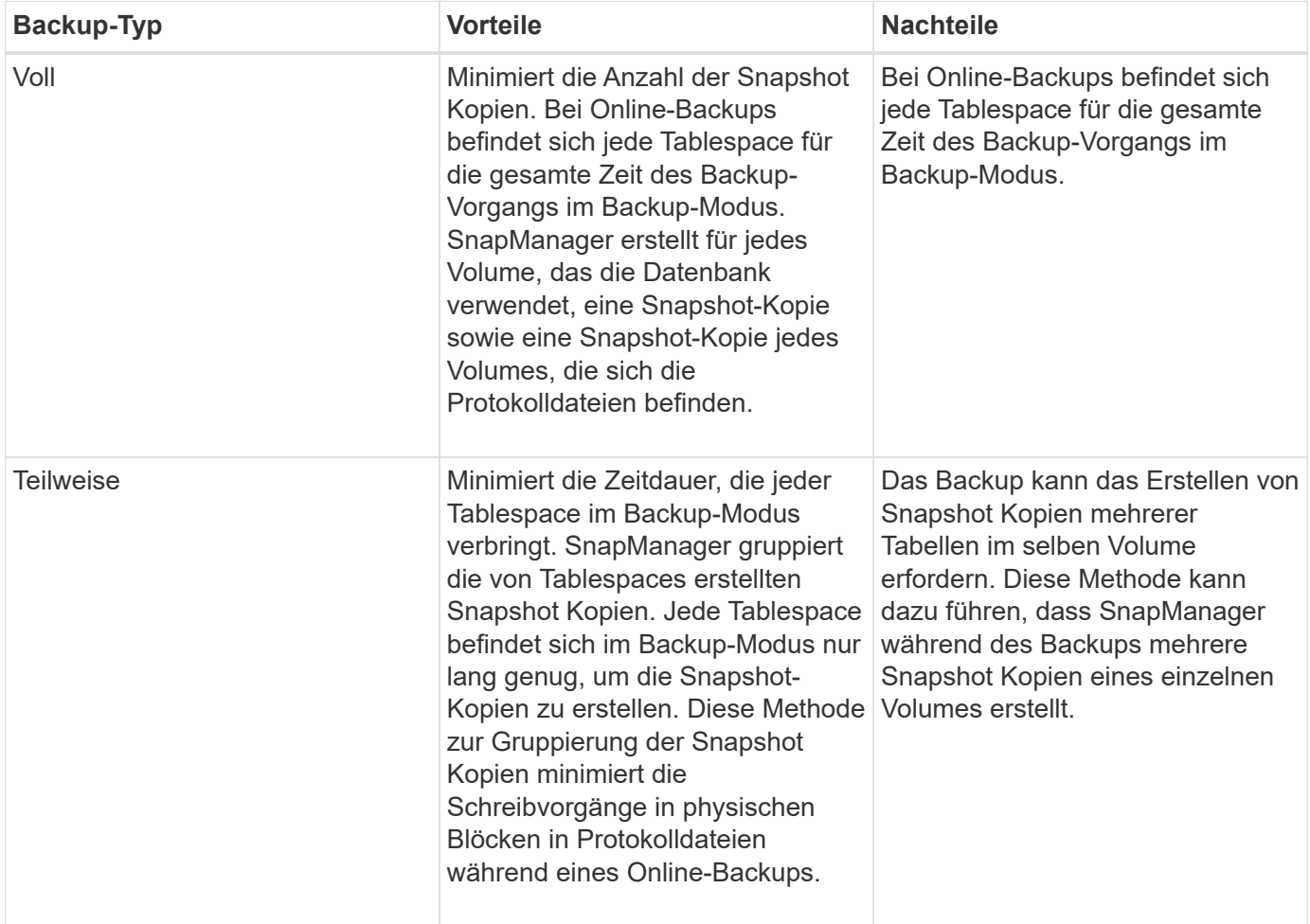

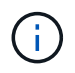

Sie können zwar eine partielle Sicherung durchführen, müssen jedoch immer ein vollständiges Backup der gesamten Datenbank durchführen.

### **Backup-Typen und die Anzahl der Snapshot Kopien**

Der Backup-Typ (vollständig oder teilweise) beeinflusst die Anzahl der Snapshot-Kopien, die SnapManager erstellt. Für eine vollständige Sicherung erstellt SnapManager eine Snapshot Kopie jedes Volumes, während für ein partielles Backup SnapManager eine Snapshot Kopie jeder Tablespaces-Datei erstellt.

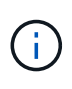

Data ONTAP begrenzt die maximale Anzahl an Snapshot Kopien auf 255 pro Volume. Diese maximale Anzahl erreichen Sie möglicherweise nur, wenn Sie SnapManager für eine große Anzahl von Backups konfigurieren, bei denen jedes Backup aus mehreren Snapshot Kopien besteht.

Um einen ausreichenden Backup-Pool verfügbar zu halten und gleichzeitig sicherzustellen, dass das maximale Limit von Snapshot Kopien pro Volume nicht erreicht wird, müssen Sie Backups entfernen, wenn sie nicht mehr benötigt werden. Sie können die SnapManager Aufbewahrungsrichtlinie so konfigurieren, dass erfolgreiche Backups entfernt werden, nachdem ein bestimmter Schwellenwert für eine bestimmte Backup-Frequenz erreicht wurde. Nachdem SnapManager beispielsweise vier erfolgreiche tägliche Backups erstellt hat, entfernt SnapManager die täglich erstellten Backups am Vortag.

In den folgenden Tabellen wird gezeigt, wie SnapManager Snapshot Kopien auf Grundlage des Backup-Typs erstellt. Das Beispiel in der Tabelle geht davon aus, dass Datenbank Z zwei Volumes umfasst, jedes Volume zwei Tabellen (TS1 und TS2) und jeder Tablespace zwei Datenbankdateien umfasst (ts1.data1, ts1.data2, ts2.data1, und ts2.data2).

In diesen Tabellen wird gezeigt, wie die beiden Backup-Typen verschiedene Anzahl von Snapshot Kopien erstellen.

SnapManager erstellt Snapshot Kopien auf Volume-Ebene anstelle von Tablespaces, die in der Regel die Anzahl der zu erstellenden Snapshot Kopien verringern.

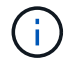

Beide Backups erstellen auch Snapshot Kopien der Log-Dateien.

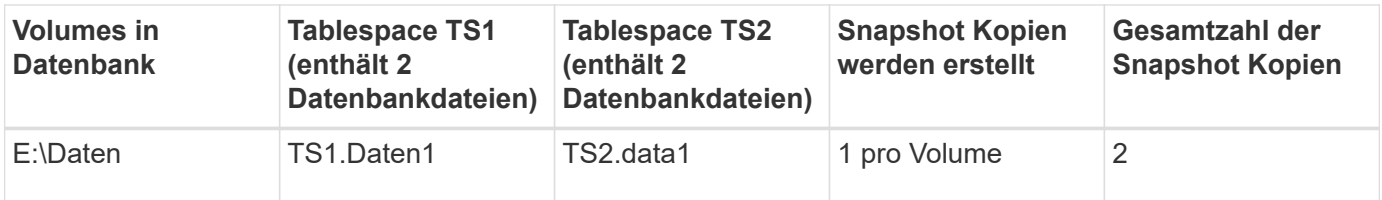

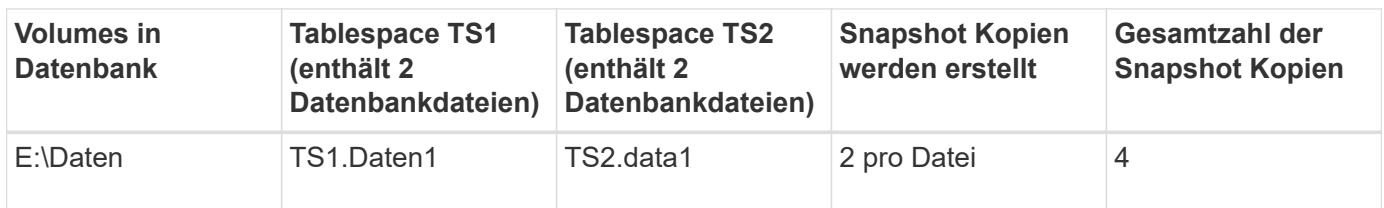

#### **Vollständige Online-Backups**

Während eines vollständigen Online-Backups sichert SnapManager die gesamte Datenbank und erstellt Snapshot-Kopien auf Volume-Ebene (nicht auf Ebene der Tablespaces).

SnapManager erstellt für jedes Backup zwei Snapshot-Kopien. Wenn sich alle von der Datenbank benötigten Dateien in einem einzigen Volume befinden, werden beide Snapshot-Kopien in diesem Volume angezeigt.

Wenn Sie eine vollständige Sicherung angeben, führt SnapManager die folgenden Aktionen durch:

#### **Schritte**

1. Platziert die gesamte Datenbank in den Online-Backup-Modus

- 2. Erstellt Snapshot Kopien aller Volumes, die Datenbankdateien enthalten
- 3. Modus für Online-Backups wird die Datenbank aus dem Online-Backup entfernt
- 4. Erzwingt einen Protokollschalter und archiviert dann die Protokolldateien

Dies überträgt auch die Redo-Informationen auf die Festplatte.

- 5. Generiert Backup-Kontrolldateien
- 6. Erstellt eine Snapshot Kopie der Log-Dateien und der Backup-Kontrolldateien

Während eines vollständigen Backups wird die gesamte Datenbank von SnapManager in den Online-Backup-Modus versetzt. Ein einzelner Tablespace (z. B. E: \data\system.data1) Befindet sich im Online-Backup-Modus länger als bestimmte Tabellen oder Datendateien, die angegeben wurden.

Wenn eine Datenbank in den Backup-Modus wechselt, schreibt Oracle ganze Blöcke in die Protokolle und schreibt nicht nur das Delta zwischen Backups. Da Datenbanken im Online Backup-Modus mehr Arbeit leisten, stellt die Auswahl eines vollständigen Backups eine größere Last für den Host dar.

Obwohl die Durchführung vollständiger Backups eine größere Belastung des Hosts bewirkt, benötigen vollständige Backups weniger Snapshot-Kopien, was zu weniger Storage-Anforderungen führt.

### **Teilweise Online-Backups**

Anstelle eines kompletten Backups können Sie wählen, ob Sie ein partielles Backup der Tabellen in einer Datenbank durchführen möchten. Während SnapManager eine Snapshot Kopie von Volumes für *Full* Backups erstellt, erstellt SnapManager für *partial* Backups eine Snapshot Kopie von jedem angegebenen Tablespace.

Da die Ebene des Tablespaces die unterste Ebene ist, die Oracle den Backup-Modus ermöglicht, verarbeitet SnapManager Backups auf Ebene des Tablespaces, auch wenn Sie eine Datendatei in einem Tablespace angeben.

Bei einem partiellen Backup ist jeder Tablespace im Backup-Modus für eine kürzere Zeit im Vergleich zu einem vollständigen Backup vorhanden. Während eines Online-Backups steht die Datenbank Benutzern jederzeit zur Verfügung. Die Datenbank muss jedoch mehr Arbeit erledigen, und der Host muss mehr physische I/O-Vorgänge durchführen Außerdem erstellt SnapManager Snapshot-Kopien von jedem angegebenen Tablespaces oder jedem Tablespace, der eine angegebene Datendatei anstelle des gesamten Volume enthält, mehr Snapshot Kopien.

SnapManager nimmt Snapshot Kopien bestimmter Tabellen oder Datendateien in Anspruch. Der partielle Backup-Algorithmus ist eine Schleife, die SnapManager wiederholt, bis eine Snapshot-Kopie von jedem angegebenen Tablespace oder einer Datendatei erstellt wurde.

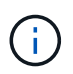

Obwohl Sie eine partielle Sicherung durchführen können, wird empfohlen, immer eine vollständige Sicherung der gesamten Datenbank durchzuführen.

SnapManager führt während eines partiellen Backups folgende Aktionen durch:

#### **Schritte**

- 1. Platziert den Tablespaces, der die Datendateien enthält, in den Backup-Modus.
- 2. Erstellt eine Snapshot-Kopie aller Volumes, die vom Tablespace verwendet werden.
- 3. Entfernt den Tablespace aus dem Backup-Modus.
- 4. Setzen Sie diesen Prozess fort, bis eine Snapshot Kopie aller Tabellen oder Dateien erstellt wurde.
- 5. Erzwingt einen Protokollschalter und archiviert dann die Protokolldateien.
- 6. Generiert Backup-Kontrolldateien
- 7. Erstellt eine Snapshot Kopie der Log-Dateien und der Backup-Kontrolldateien.

### **Beispiele für Backup-, Restore- und Recovery-Vorgänge**

Hier finden Sie Informationen zu Backup-, Restore- und Recovery-Szenarien, mit denen Sie Ihre Datensicherungsziele erreichen.

In der folgenden Abbildung wird der Inhalt des Tablespaces angezeigt:

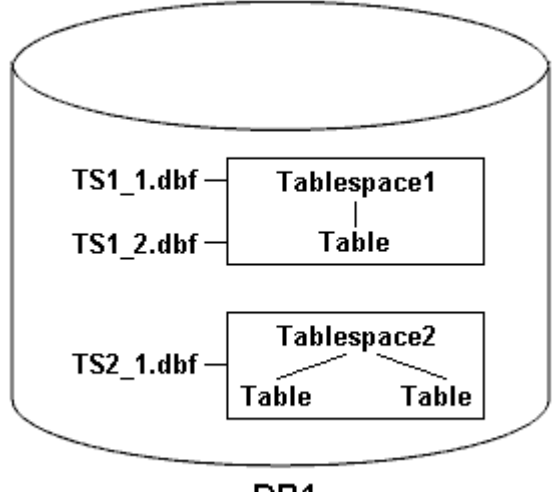

DB<sub>1</sub>

In der Abbildung hat Tablespace1 eine Tabelle und zwei Datenbankdateien mit ihr verknüpft. Tablespace2 hat zwei Tabellen und eine Datenbankdatei zugeordnet.

In der folgenden Tabelle werden einige vollständige und teilweise Backup-, Restore- und Recovery-Szenarien beschrieben:

#### **Beispiele für vollständige Backup-, Restore- und Recovery-Vorgänge**

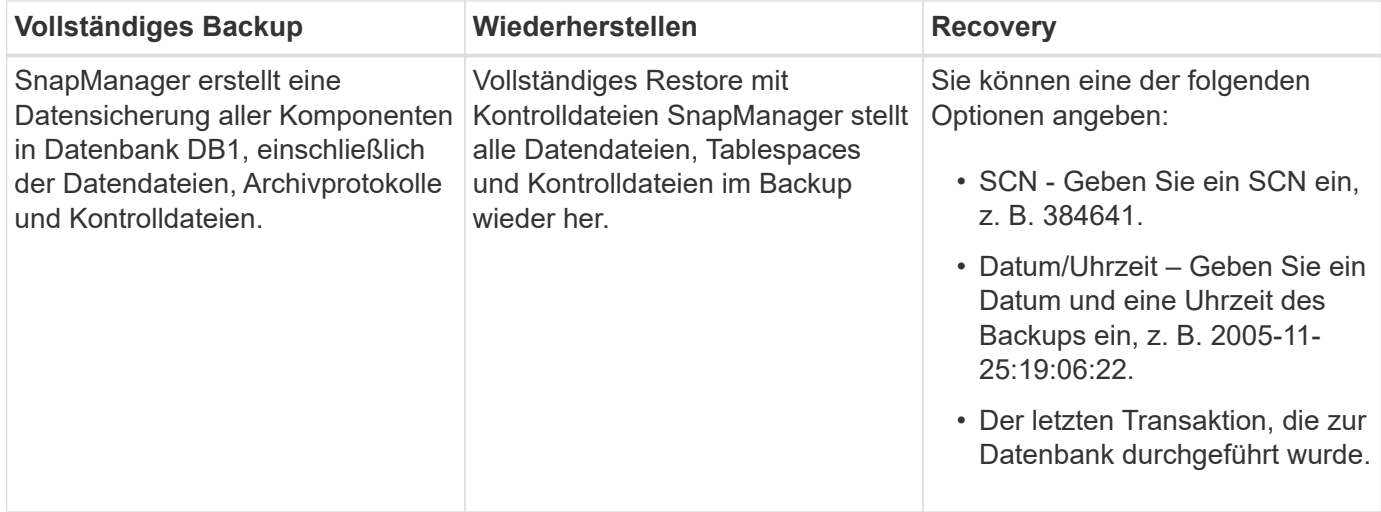

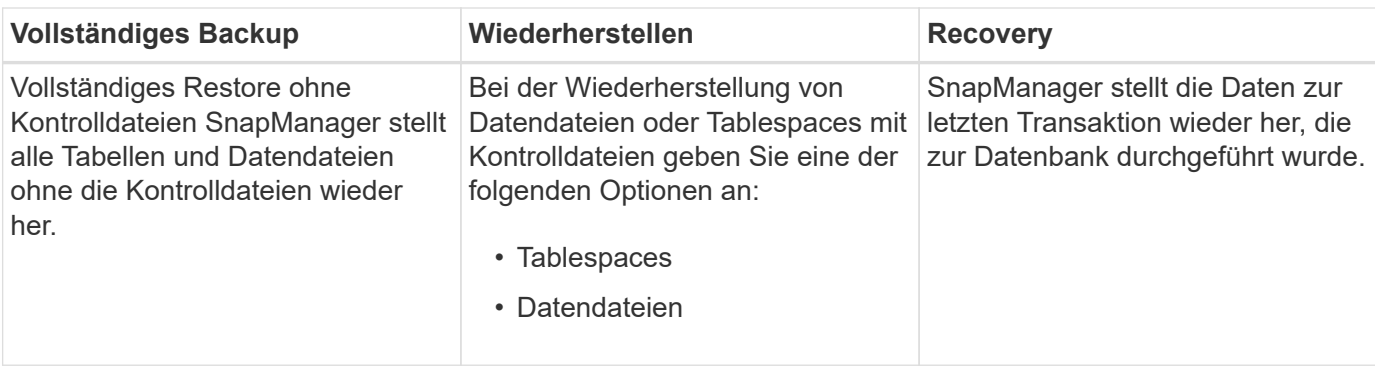

#### **Beispiele für partielle Backup-, Restore- und Recovery-Vorgänge**

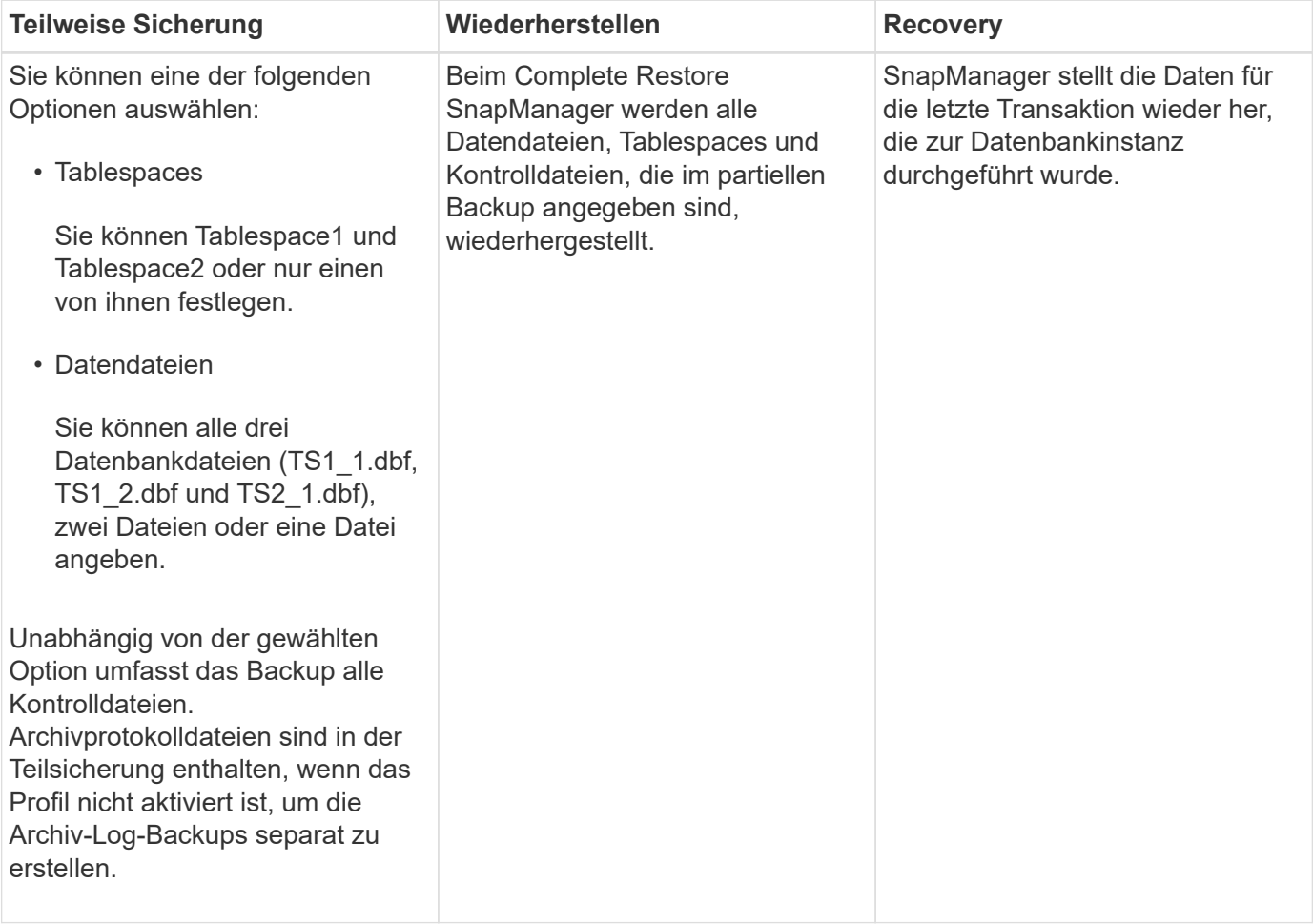

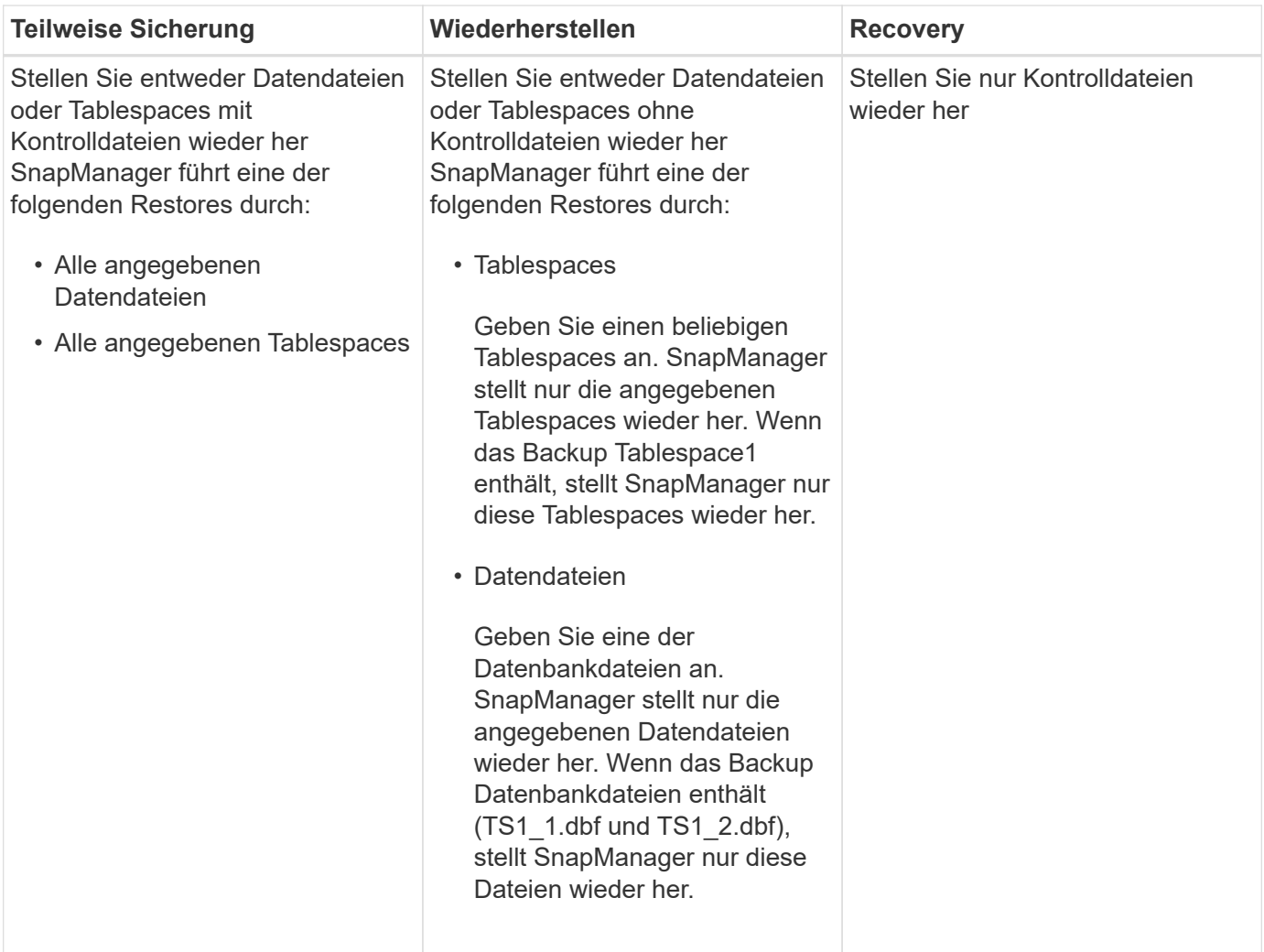

## <span id="page-9-0"></span>**Über die Handhabung von Steuerdateien und Archivprotokolldateien**

SnapManager enthält die Kontrolldateien und enthält optional Archivprotokolldateien für jedes Backup. Archivprotokolldateien werden für Recovery-Vorgänge verwendet.

Die Datenbank verwendet Steuerdateien, um Namen, Standorte und Größe der Datenbankdateien zu identifizieren. SnapManager umfasst in jedem Backup Kontrolldateien, da beim Restore-Prozess Kontrolldateien verwendet werden.

Die Änderungen an einer Datenbank werden mithilfe der Online-Wiederherstellungsprotokolle verfolgt, die schließlich archiviert und als archivierte Wiederherstellungsprotokolle (oder Archivprotokolle) bekannt sind. SnapManager (3.2 oder höher) ermöglicht Ihnen das separate Backup von Datendateien und die Archivierung von Protokolldateien mit verschiedenen Aufbewahrungs- und Frequenzbereichen. SnapManager kann Backups nur der Archivprotokolle oder kombinierten Backups von Datendateien und Archivprotokollen erstellen. SnapManager bietet umfassendes, automatisiertes Management von Archivprotokollen und manuelle Eingriffe in das Datenbank-Recovery und ermöglicht nach dem Backup auch die Erstellung von Archivprotokollen von einem oder mehreren Archivprotokollzielen.

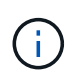

Verwenden Sie zum Versehen, welche Tabellen und Datendateien in ein Backup enthalten sind, das backup show command Oder das Fenster Backup Properties.

Die folgende Tabelle zeigt, wie SnapManager Protokolldateien während jeder Ausführung und Archivierung verarbeitet:

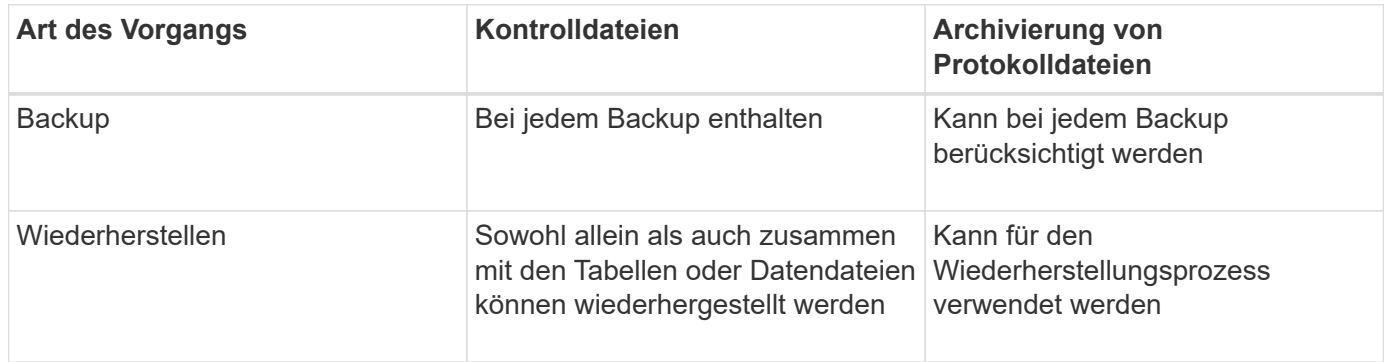

## <span id="page-10-0"></span>**Was ist für ein Datenbank-Backup geplant**

Sie können Backups für Datenbanken mithilfe der Registerkarte Zeitplan der grafischen Benutzeroberfläche planen, aktualisieren und überwachen.

Die folgende Tabelle behandelt einige häufig gestellte Fragen zur Zeitplanung:

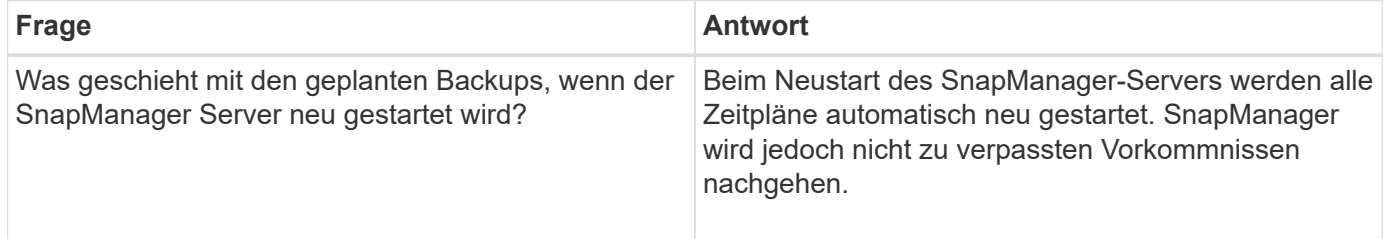

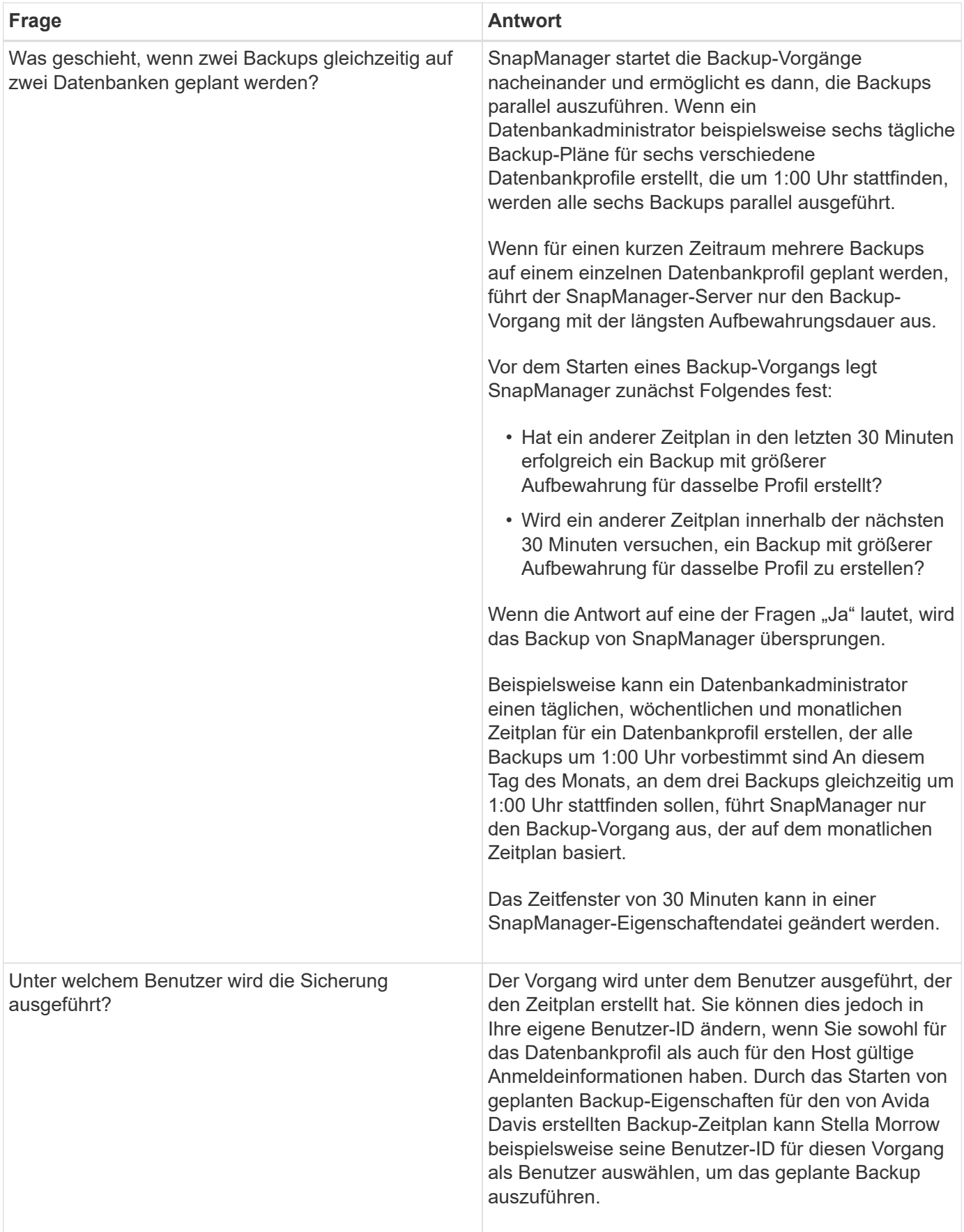

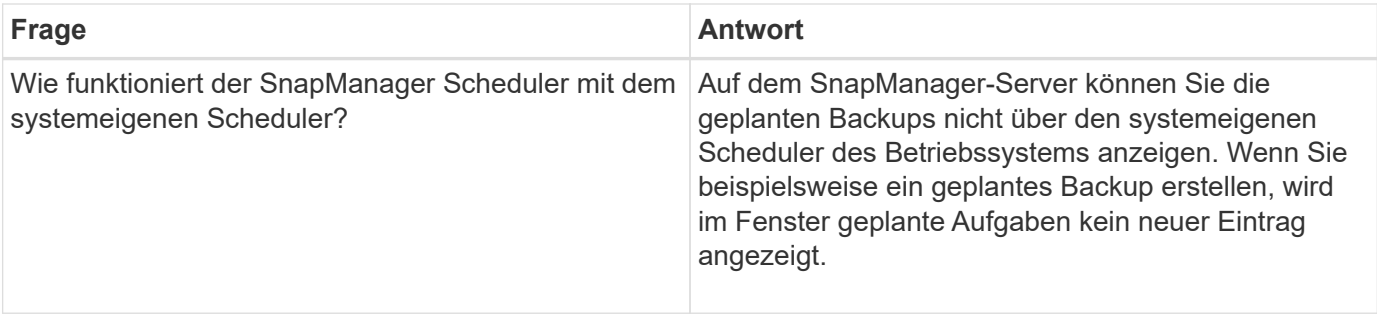

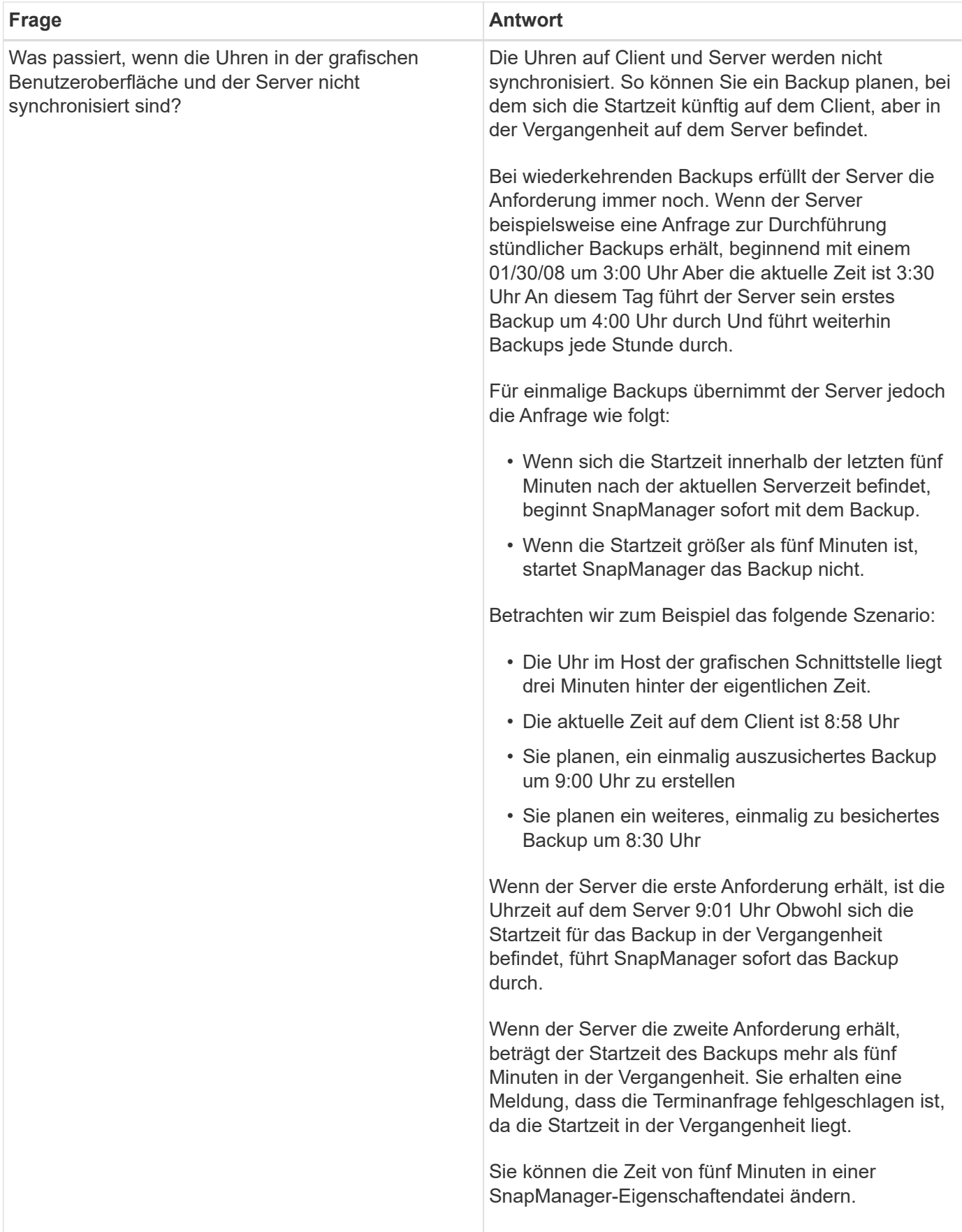

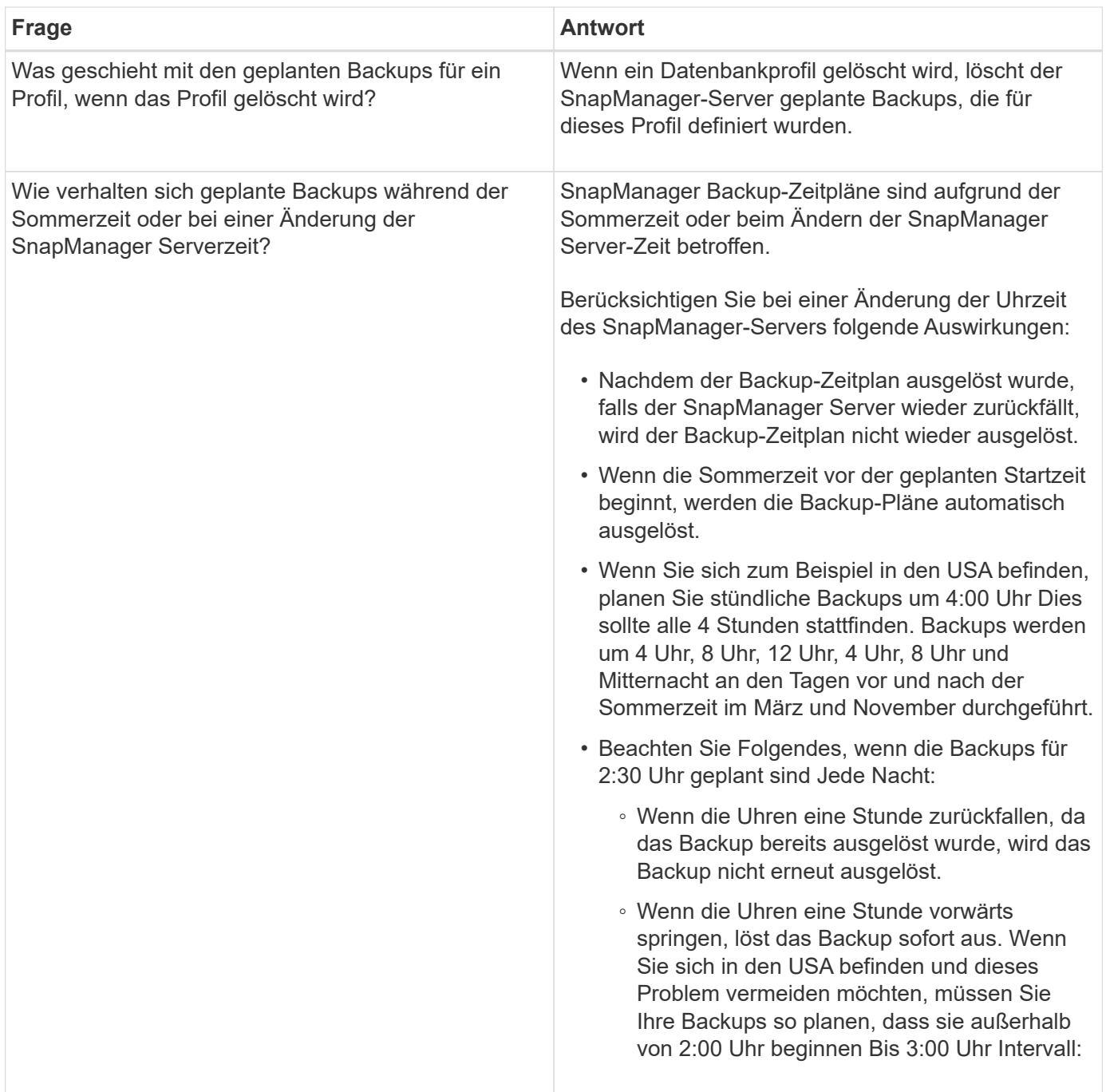

## <span id="page-14-0"></span>**Erstellen von Datenbank-Backups**

Backups von ganzen Datenbanken oder Teilen von Datenbanken, einschließlich Tabellen, Datendateien oder Kontrolldateien, können erstellt werden.

## **Über diese Aufgabe**

SnapManager bietet Snapshot-Kopien für Datenbanken in vielen Host-seitigen Storage Stacks, einschließlich NFS, Veritas und anderen.

Administratoren können optional Backups mit Oracle RMAN registrieren, um die Datenbank mit granulareren Besonderheiten wie Blöcken wiederherzustellen.

Sie können die Namen der Snapshot Kopien, die durch Backups dieses Profils erstellt werden, während Sie dieses Profil definieren. Beispielsweise können Sie eine Präfixzeichenfolge von einfügen **HOPS** So weisen Sie Backups für hohe Vorgänge auf.

Sie können nicht nur eindeutige Namen für Snapshot Kopien definieren, die durch Backups erstellt werden, sondern auch eindeutige Bezeichnungen für die Backups selbst erstellen. Wenn Sie ein Backup erstellen, empfiehlt es sich, einen Namen für das Backup anzugeben, sodass Sie eine einfache Möglichkeit haben, es mit dem zu identifizieren -label Parameter. Dieser Name muss für alle Backups, die innerhalb eines bestimmten Profils erstellt wurden, eindeutig sein. Der Name kann Buchstaben, Zahlen, Unterstrich (\_) und Bindestrich (-) enthalten. Es kann nicht mit einem Bindestrich beginnen. Bei Etiketten wird die Groß- /Kleinschreibung beachtet. Möglicherweise möchten Sie Informationen wie Umgebungsvariablen des Betriebssystems, Systemdatum und Backup-Typ anhängen.

Wenn Sie kein Etikett angeben, erstellt SnapManager im Formular einen Standardnamen scope mode datestring, Wobei der Umfang voll oder teilweise ist und der Modus offline, online oder automatisch ist (der Buchstabe c Für kalte, h Für heiße oder a Für automatisch).

Ab SnapManager 3.4 können Sie Ihr eigenes Backup-Label bereitstellen, indem Sie das von SnapManager erstellte Standard-Backup-Label überschreiben. Sie müssen den Wert des festlegen override.default.backup.pattern Parameter auf **true** und geben Sie im die neue Sicherungsbezeichnung an new.default.backup.pattern Parameter. Das Backup-Label-Muster kann Schlüsselwörter wie Datenbankname, Profilname, Umfang, Modus und Hostname enthalten, die durch Unterstrich getrennt werden müssen. Beispiel:

new.default.backup.pattern=dbname\_profile\_hostname\_scope\_mode.

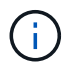

Der Zeitstempel wird automatisch am Ende des generierten Etiketts eingefügt.

Wenn Sie einen Kommentar eingeben, können Sie Leerzeichen und Sonderzeichen enthalten. Wenn Sie hingegen ein Etikett eingeben, enthalten Sie keine Leerzeichen oder Sonderzeichen.

Für jedes Backup generiert SnapManager automatisch eine GUID, eine 32-stellige HEX-Zeichenfolge. Zur Bestimmung der GUID müssen Sie den ausführen backup list Befehl mit dem -verbose Option.

Sie können eine vollständige Sicherung einer Datenbank erstellen, während diese online oder offline ist. Damit SnapManager die Sicherung einer Datenbank handhaben kann, unabhängig davon, ob sie online oder offline ist, sollten Sie das verwenden -auto Option.

Wenn Sie beim Erstellen eines Backups die Beschneidung aktiviert haben und die zusammenfassende Benachrichtigung im Profil aktiviert wurde, werden zwei separate E-Mails ausgelöst. Eine E-Mail ist für den Backup-Vorgang und die andere für die Beschneidung. Sie können diese E-Mails korrelieren, indem Sie den Backup-Namen und die Backup-ID in diesen E-Mails vergleichen.

Sie können ein Cold Backup erstellen, wenn sich die Datenbank im Shutdown-Status befindet. Wenn sich die Datenbank in einem gemounteten Zustand befindet, ändern Sie sie in einen Shutdown-Status, und führen Sie das Offline-Backup (Cold Backup) durch.

Mit SnapManager (3.2 oder höher) können Sie die Archivprotokolldateien getrennt von den Datendateien sichern und so die Archivprotokolldateien effizient verwalten.

Um die Archiv-Log-Backups separat zu erstellen, müssen Sie ein neues Profil erstellen oder das vorhandene Profil aktualisieren, um die Archiv-Log-Backups mit dem zu trennen -separate-archivelog-backups Option. Mithilfe des Profils können Sie die folgenden SnapManager-Vorgänge durchführen:

• Erstellen Sie eine Backup-Datei für Archivprotokolle.

- Löschen Sie eine Sicherung des Archivprotokolls.
- Mounten Sie ein Backup für das Archivprotokoll.
- Kostenlose Backup eines Archivprotokolls.

Die Backup-Optionen variieren je nach Profileinstellungen:

- Mit einem Profil, das nicht getrennt ist, um Archiv-Log-Backups separat durchzuführen, können Sie Folgendes tun:
	- Erstellen Sie ein vollständiges Backup.
	- Erstellen Sie ein partielles Backup.
	- Geben Sie für Archivprotokolldateien zu sichernde Ziele an.
	- Geben Sie Archivprotokollziele an, die vom Backup ausgeschlossen werden sollen.
	- Legen Sie die Beschneiungsoptionen für das Löschen der Archivprotokolldateien aus den Archivprotokollzielen fest.
- Mithilfe eines Profils, das zur Erstellung von Archiv-Log-Backups getrennt ist, können Sie Folgendes tun:
	- Erstellen Sie ein Backup nur für Datendateien.
	- Erstellen Sie ein Backup nur archivels.
	- Während Sie ein Backup nur für Datendateien erstellen, schließen Sie das Backup des Archivprotokolls zusammen mit den online gespeicherten Datendateien nur zum Klonen ein.

Wenn Sie Archiv-Log-Backups zusammen mit Datendateien auf der Seite **Profileinstellungen** des Assistenten **Profile Create** der SnapManager-Benutzeroberfläche enthalten haben, Und wenn Sie die Option **Archivierungsprognogs** im Assistenten \* Backup Create\* nicht ausgewählt haben, erstellt SnapManager immer das Archiv-Log Backup zusammen mit Datendateien für alle Online-Backups.

In einer solchen Situation können Sie über die SnapManager-CLI alle Ziele für das Archiv-Protokoll für die Sicherung außer den in der SnapManager-Konfigurationsdatei angegebenen Ausschlusszielen betrachten. Aber Sie können diese Archiv-Log-Dateien nicht beschneiden. Sie können jedoch weiterhin das verwenden -archivelogs Option, um das Ziel der Archivprotokolldatei anzugeben und die Archivprotokolldateien aus der SnapManager-CLI zu beschneiden.

Wenn Sie das Backup mit erstellen -auto Und geben Sie die an -archivelogs Option, SnapManager erstellt entweder ein Online- oder Offline-Backup auf Basis des aktuellen Status des Backups.

- SnapManager erstellt ein Offline Backup, wenn die Datenbank offline ist und keine Archivprotokolldateien in das Backup berücksichtigt.
- SnapManager erstellt ein Online Backup einschließlich Archiv-Log-Dateien, wenn die Datenbank online ist.
- Während das nur Archivprotokolle erstellt wird:
	- Geben Sie das Archivprotokoll-Ziel an, das gesichert werden soll, zusammen mit dem nur-Archivprotokoll-Backup
	- Geben Sie die Ziele für das Archivprotokoll an, die vom Backup nur für Archivprotokolle ausgeschlossen werden sollen
	- Legen Sie die Beschneiungsoptionen für das Löschen der Archivprotokolldateien aus den Archivprotokollzielen fest

#### • **Szenarien nicht unterstützt**

- Sie können das nur-Archivprotokoll-Backup nicht zusammen mit einem Offline-Datendatei-Backup erstellen.
- Sie können die Archivprotokolldateien nicht beschneiden, wenn die Archivprotokolldateien nicht gesichert sind.
- Sie können die Archivprotokolldateien nicht beschneiden, wenn der Flash Recovery Area (FRA) für Archivprotokolldateien aktiviert ist.

Wenn Sie den Speicherort für das Archivprotokoll im Bereich Flash Recovery angeben, müssen Sie sicherstellen, dass Sie auch den Speicherort für das Archivprotokoll im angeben archive log dest Parameter.

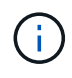

Während Sie Backups für Archivprotokolle erstellen, müssen Sie die vollständigen Pfade für Archivprotokolle in doppelten Anführungszeichen und den Zielpfaden eingeben, die durch Kommas getrennt sind. Der Pfadtrenner sollte als zwei umgekehrte Schrägstriche (\\) anstelle eines angegeben werden.

Wenn Sie das Etikett für die Sicherung von Online-Datendateien mit dem enthaltenen Archiv-Log-Backup angeben, wird das Etikett für die Datensicherung von Datendateien angewendet, und das Archiv-Log-Backup wird mit ausreichend ( $log$ s). Dieses Suffix kann durch Ändern des Parameters konfiguriert werden suffix.backup.label.with.logs Parameter in der SnapManager-Konfigurationsdatei

Sie können beispielsweise den Wert als angeben suffix.backup.label.with.logs=arc So dass der Standardwert logs geändert wird in arc.

Wenn Sie keine Ziele für das Archivprotokoll angegeben haben, die in das Backup aufgenommen werden sollen, enthält SnapManager alle in der Datenbank konfigurierten Archivprotokollziele.

Wenn in einem der Ziele keine Archivprotokolldateien fehlen, überspringt SnapManager alle diese Archivprotokolldateien, die vor den fehlenden Archivprotokolldateien erstellt wurden, selbst wenn diese Dateien in anderen Archivprotokollzielen verfügbar sind.

Während der Erstellung von Archiv-Log-Backups müssen Sie die Ziele für die Archivprotokolldatei angeben, die in die Sicherung aufgenommen werden sollen, und können den Konfigurationsparameter so einstellen, dass die Archivprotokolldateien immer über die fehlenden Dateien in der Sicherung hinausgehen.

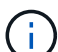

Standardmäßig ist dieser Konfigurationsparameter auf **true** gesetzt, um alle Archivprotokolldateien, die über fehlende Dateien hinausgehen, zu enthalten. Wenn Sie Ihre eigenen Archiv-Log-Beschneidungsskripte verwenden oder Archivprotokolldateien manuell aus den Archiv-Protokollzielen löschen, können Sie diesen Parameter deaktivieren, damit SnapManager die Archivprotokolldateien überspringen und weiter mit der Sicherung fortfahren kann.

SnapManager unterstützt die folgenden SnapManager Vorgänge für Backups des Archivprotokolls nicht:

- Klonen der Backup des Archivprotokolls
- Backup des Archivprotokolls wiederherstellen
- Backup des Archivprotokolls überprüfen

SnapManager unterstützt auch die Sicherung der Archivprotokolldateien aus den Zielen des Flash-Recovery-Bereichs.

#### **Schritt**

1. Geben Sie den folgenden Befehl ein:

```
smsap backup create -profile profile_name {[-full {-online | -offline | -auto}
[-retain {-hourly | -daily | -weekly | -monthly | -unlimited}] [-verify] | [-
data [[-files files [files]] | [-tablespaces -tablespaces [-tablespaces]] [-
datalabel label] {-online | -offline | -auto} [-retain {-hourly | [-daily |
-weekly | -monthly | -unlimited]} [-verify] | [-archivelogs [-label label] [-
comment comment] [-backup-dest path1 [,[path2]]] [-exclude-dest path1 [,
path2]]] [-prunelogs {-all | -untilSCN untilSCN | -until-date yyyy-MM-
dd:HH:mm:ss | -before {-months | -days | -weeks | -hours}} -prune-dest
prune_dest1,[prune_dest2]] [-taskspec taskspec]} [-dump] [-force] [-quiet |
-verbose]
```
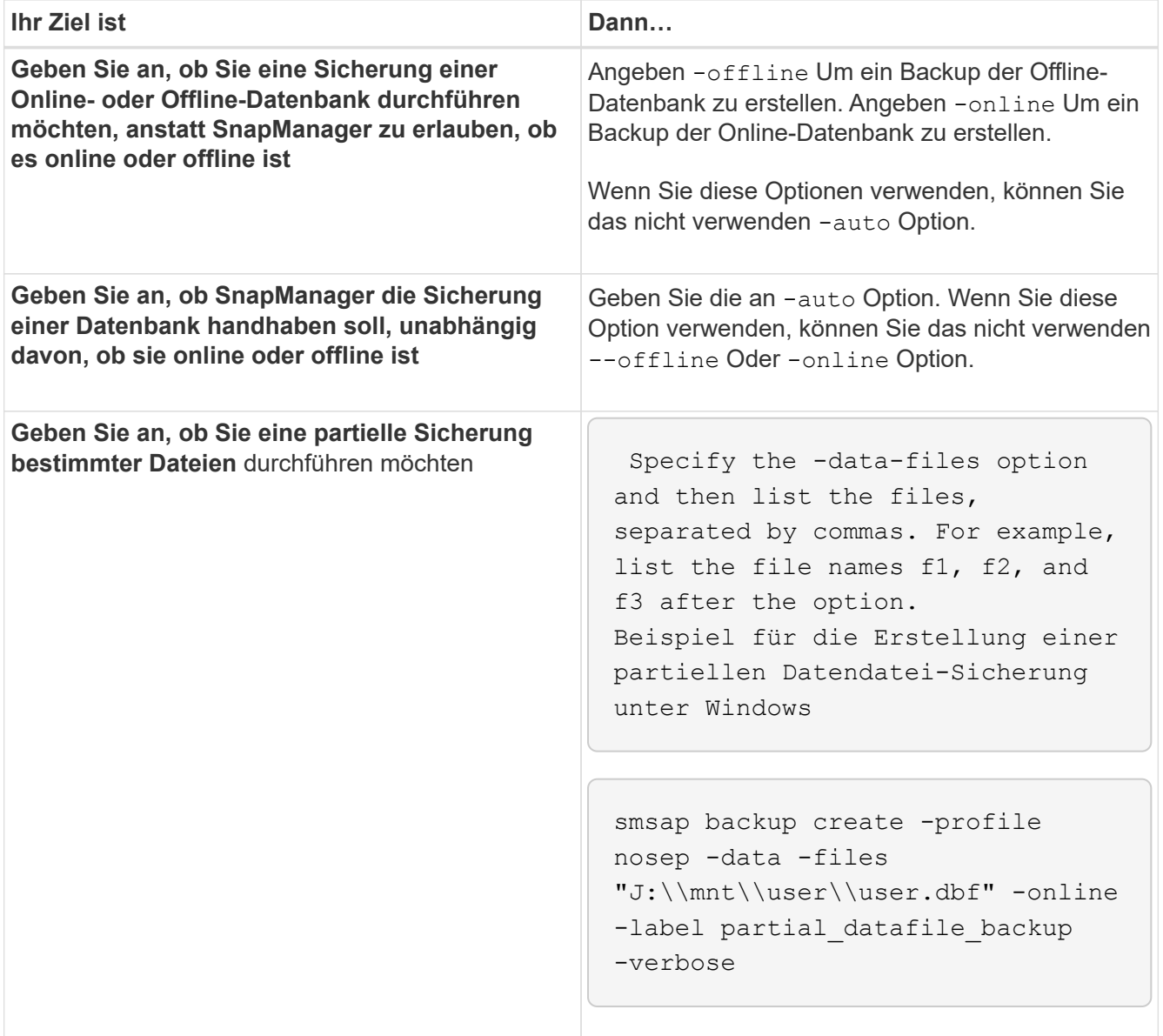

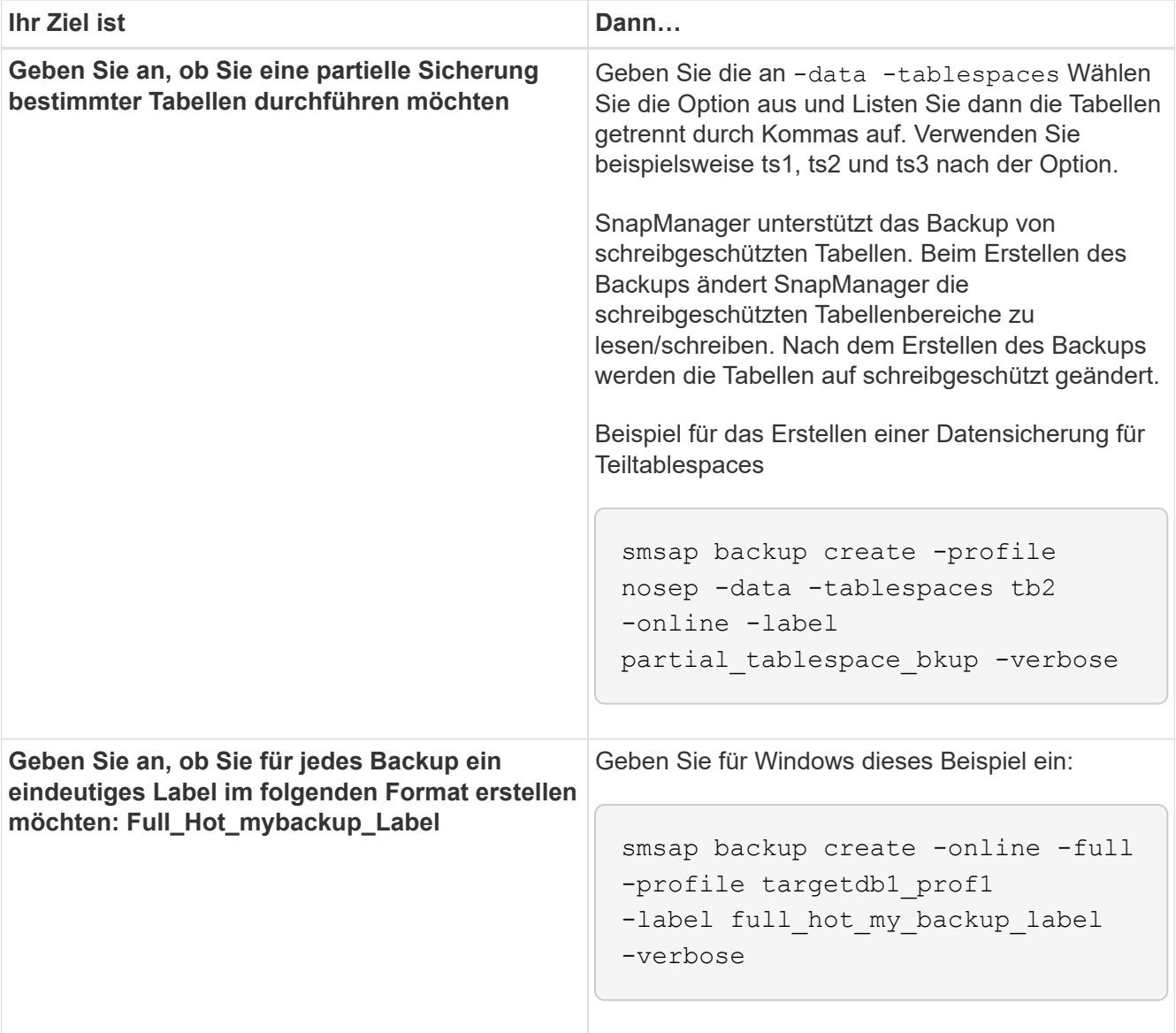

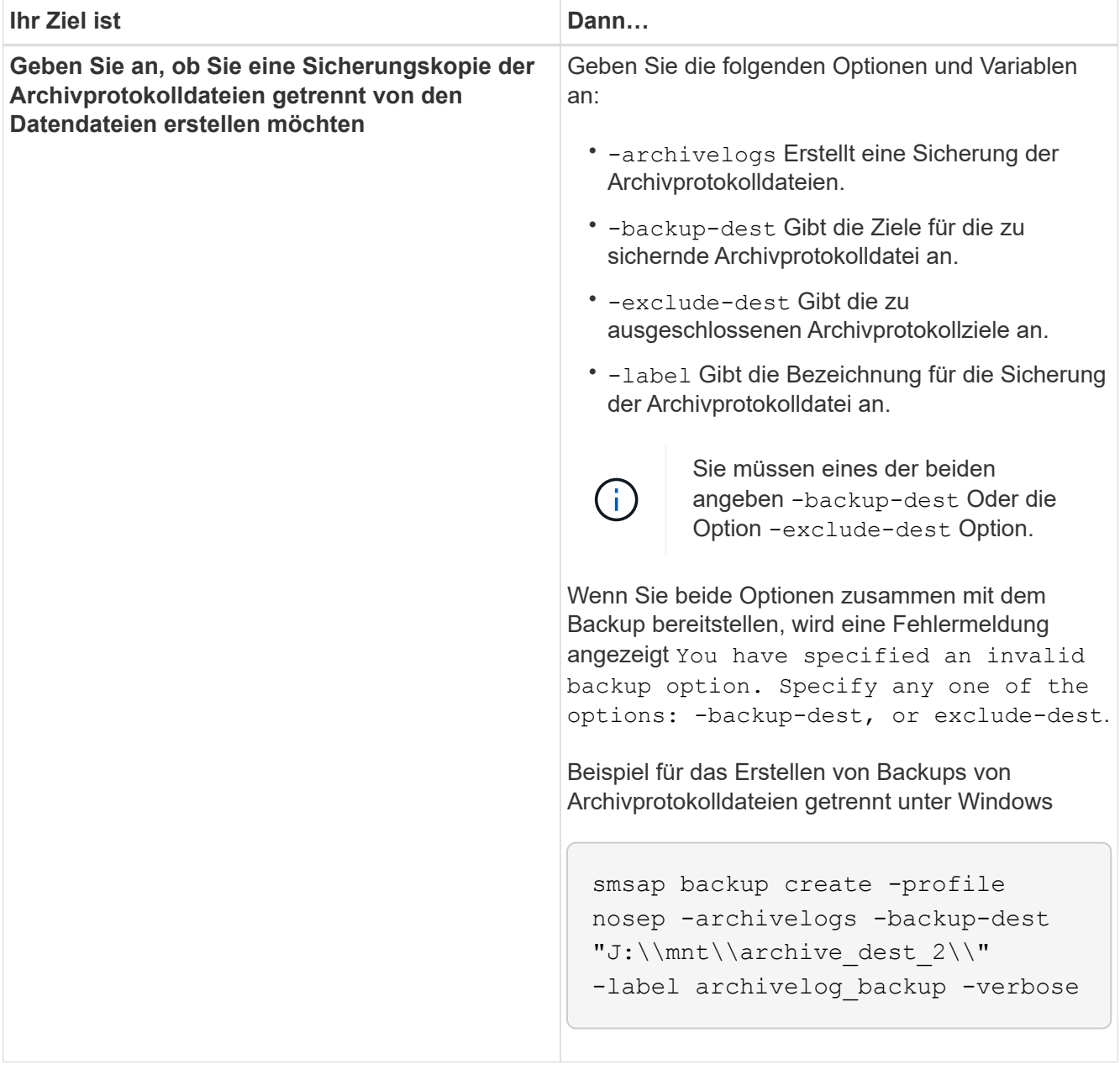

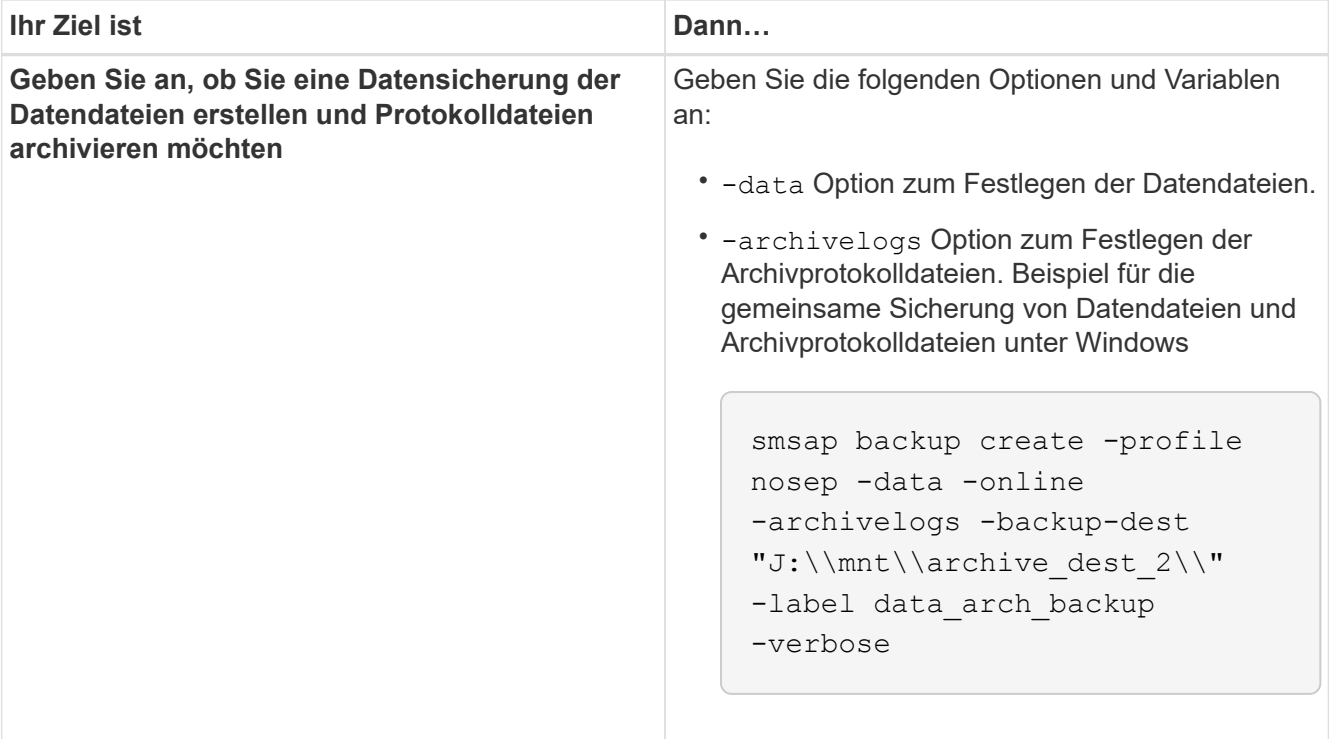

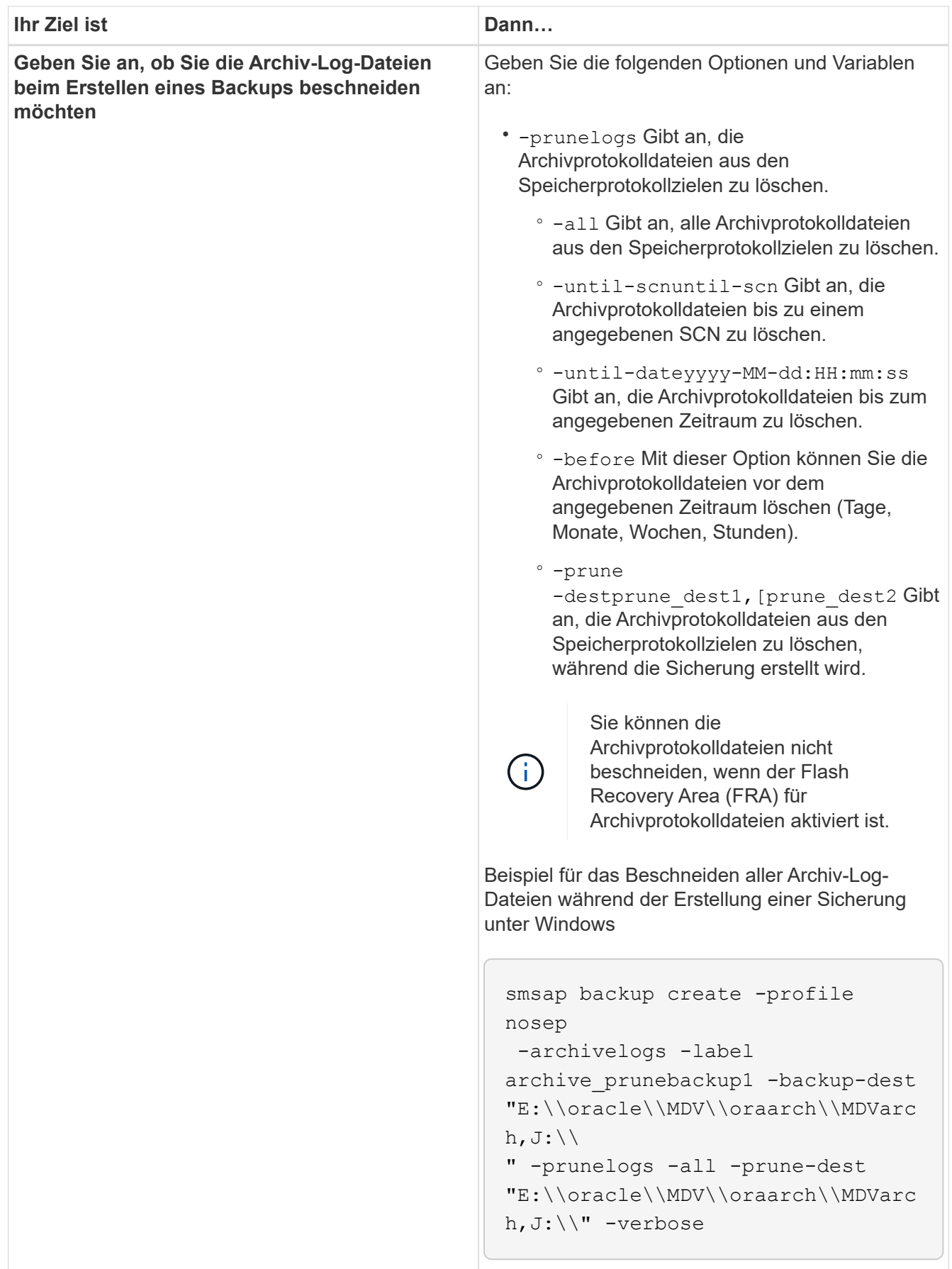

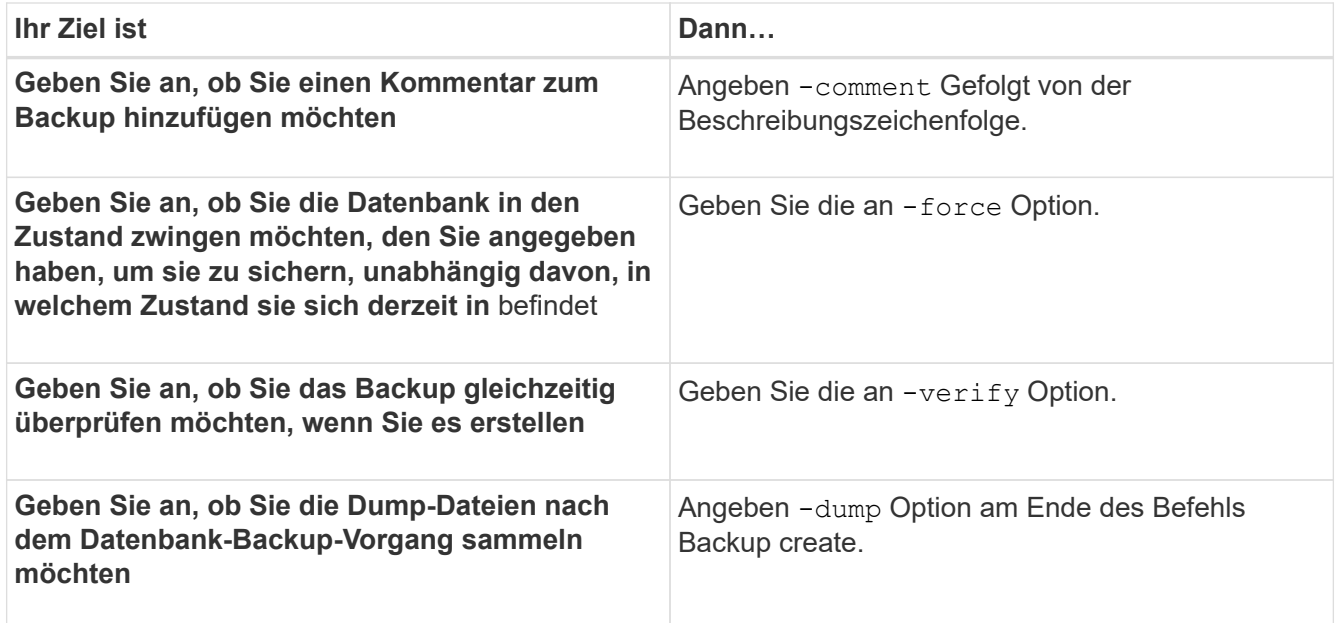

### **Beispiel**

smsap backup create -profile targetdb1 prof1 -full -online -force -verify

#### **Archivprotokolldateien beschneiden**

Sie können die Archiv-Log-Dateien aus den Archiv-Log-Speicherorten beschneiden, während Sie eine Sicherung erstellen.

#### **Was Sie benötigen**

• Archivprotokolldateien müssen durch den aktuellen Backup-Vorgang gesichert werden.

Wenn der Beschnitt zusammen mit anderen Backups angegeben wird, die keine Archivprotokolldateien enthalten, werden die Archivprotokolldateien nicht beschnitten.

• Die Datenbank muss sich im angehängten Status befinden.

Wenn die Datenbank nicht angehängt ist, geben Sie das ein -force Option zusammen mit Backup-Befehl.

#### **Über diese Aufgabe**

Während eines Backup-Vorgangs können Sie Folgendes angeben:

- Beschnitt:
	- Löschen Sie alle Archivprotokolldateien.
	- Löschen Sie die Archivprotokolldateien bis zur angegebenen Systemänderungsnummer (SCN).
	- Löschen Sie die Archivprotokolldateien bis zum angegebenen Zeitpunkt.
- Löschen Sie die Archivprotokolldateien vor dem angegebenen Zeitraum.
- Ziel, von dem die Archivprotokolldateien beschnitten werden müssen.

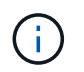

Selbst wenn die Archivprotokolldatei Beschnitt in einem Ziel fehlschlägt, beschnitten SnapManager weiterhin die Archivprotokolldateien von den anderen Zielen.

Vor dem Löschen der Archivprotokolldateien überprüft SnapManager Folgendes:

- Archivprotokolldateien werden mindestens einmal gesichert.
- Archivprotokolldateien werden, falls vorhanden, an die Oracle Dataguard Standby-Datenbank gesendet.
- Archivprotokolldateien werden, falls vorhanden, durch den Oracle Stream-Erfassungsprozess erfasst.

Wenn die Archivprotokolldateien gesichert, in den Standby-Modus versetzt und vom Erfassungsprozess erfasst werden, löscht SnapManager alle Archivprotokolldateien in einer einzigen Ausführung. Wenn es jedoch Archivprotokolldateien gibt, die nicht gesichert, nicht in den Standby-Modus geliefert oder nicht durch den Erfassungsprozess erfasst werden, löscht SnapManager die Archivprotokolldateien nacheinander. Das Löschen von Archivprotokollen-Dateien in einer einzigen Ausführung ist schneller als das Löschen von Archivprotokollen.

SnapManager kann auch die Archivprotokolldateien gruppieren und Batch-by-Batch löschen. Jeder Batch hat maximal 998 Dateien. Dieser Wert kann unter 998 mit dem Konfigurationsparameter konfiguriert werden maximum.archivelog.files.toprune.atATime Im smsap.config Datei:

SnapManager verwendet zum Löschen der Archivprotokolldateien den Befehl Oracle Recovery Manager (RMAN). SnapManager ist jedoch nicht mit den RMAN Aufbewahrungsrichtlinien und Löschrichtlinien integriert.

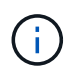

Wenn Sie die Archivprotokolldateien aus den Archivprotokollzielen löschen, schlägt das Beschneiden von Archivprotokolldateien fehl.

SnapManager unterstützt das Beschneiden von Archiv-Log-Dateien in den folgenden Szenarien nicht:

- Im Bereich Flash Recovery befinden sich Archivprotokolldateien.
- Archivprotokolldateien befinden sich in der Standby-Datenbank.
- Die Archivprotokolldateien werden sowohl von SnapManager als auch von RMAN gemanagt.

#### **Schritt**

1. Geben Sie den folgenden Befehl ein:

```
smsap backup create -profile profile_name {[-full {-online | -offline | -auto}
[-retain {-hourly | [-daily | -weekly | -monthly | -unlimited}] [-verify] | [-
data [[-files files [files]] | [-tablespaces -tablespaces [-tablespaces]] [-
datalabel label] {-online | -offline | -auto} [-retain {-hourly | [-daily |
-weekly | -monthly | -unlimited]} [-verify] | [-archivelogs [-label label] [-
comment comment][-backup-dest path1 [,[path2]]] [-exclude-dest path1 [,
path2]]] [-prunelogs {-all | -untilSCN untilSCN | -until-date yyyy-MM-
dd:HH:mm:ss | -before {-months | -days | -weeks | -hours}} -prune-dest
prune_dest1,[prune_dest2]] [-taskspec taskspec]} -dump [-force] [-quiet |
-verbose]
```
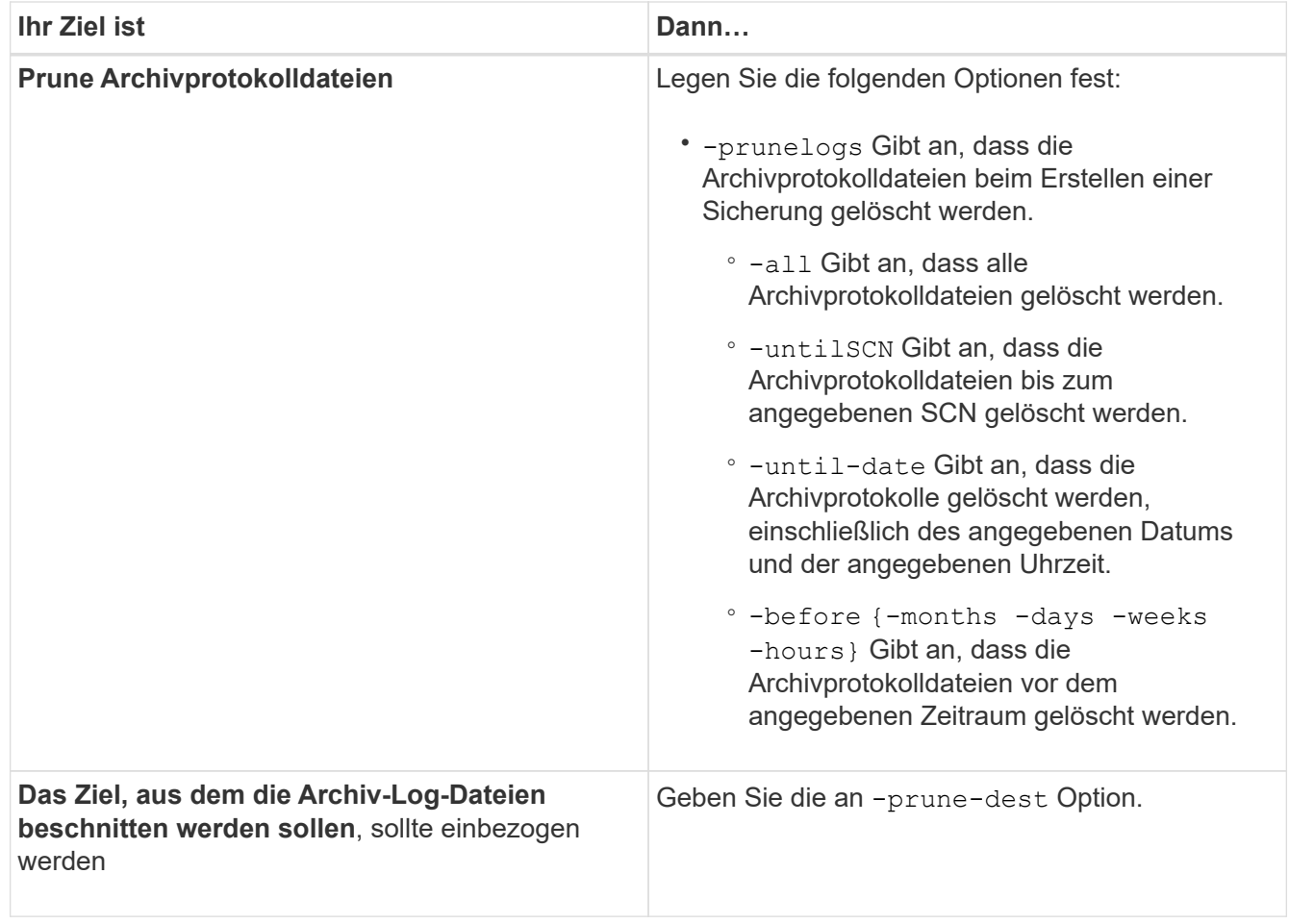

### **Konsolidierung von Backups für Archivprotokolle**

SnapManager konsolidiert die nur-Archivierten Backups jedes Mal, wenn Sie ein Backup erstellen, indem die doppelten, nur-Archivierten Backups freigesetzt werden. Standardmäßig ist Konsolidierung aktiviert.

#### **Über diese Aufgabe**

SnapManager erkennt die nur archivlog Backups, die in anderen Backups Archivprotokolle haben und gibt ihnen die Möglichkeit, eine Mindestanzahl an nur Archivprotokoll-Dateien aufrechtzuerhalten.

Wenn die nur Archivprotokolle durch Konsolidierung freigegeben werden, dann werden diese Backups basierend auf der Aufbewahrungsdauer des Archivprotokolls gelöscht.

Wenn sich die Datenbank während der Konsolidierung des Archivprotokolls im Shutdown- oder Nomount-Status befindet, ändert SnapManager die Datenbank in den Bereitstellungsstatus.

Wenn die Sicherung oder Beschneidung von Archiv-Log-Dateien fehlschlägt, dann wird die Konsolidierung nicht durchgeführt. Die Konsolidierung von nur-archivlog Backups wird nur nach erfolgreichen Backups und erfolgreichen Anstiftungen verfolgt.

#### **Schritte**

1. Um die Konsolidierung der nur archivlog Backups zu ermöglichen, ändern Sie den Konfigurationsparameter consolidation Und legen Sie den Wert auf true In der SnapManagerKonfigurationsdatei (smsap.config).

Sobald der Parameter festgelegt ist, werden die archivlog-only Backups konsolidiert.

Wenn das neu erstellte Archivprotokoll-only Backup die gleichen Archivprotokolldateien in einem der früheren nur-Archivprotokolle enthält, dann werden die Backups des früheren Archivprotokolls freigegeben.

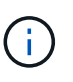

SnapManager konsolidiert nicht das Backup des Archivprotokolls, das zusammen mit dem Datendateien-Backup aufgenommen wurde. SnapManager konsolidiert das nur archivBackup.

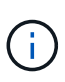

SnapManager konsolidiert die Archiv-Log-Backups selbst dann, wenn der Benutzer die Archiv-Log-Dateien manuell aus den Archiv-Log-Zielen löscht oder wenn die Archiv-Log-Dateien beschädigt sind und möglicherweise die Sicherung enthalten.

2. Ändern Sie den Konfigurationsparameter, um die Konsolidierung der Backups des Archivprotokolls zu deaktivieren consolidation Und legen Sie den Wert auf false In der SnapManager-Konfigurationsdatei (smsap.config).

### **Planung der Beschneidung der Archivprotokolldatei**

Wenn Sie ein Backup erstellen, können Sie die Beschneidung von Archivprotokolldateien für eine bestimmte Zeit planen.

#### **Über diese Aufgabe**

Mit SnapManager können Sie die Archivprotokolldateien regelmäßig aus dem aktiven Dateisystem beschneiden.

#### **Schritt**

1. Geben Sie den folgenden Befehl ein:

```
smsap schedule create -profile profile_name {[-full {-online | -offline |
-auto}[-retain [-hourly | -daily | -weekly | -monthly | -unlimited] [-verify]]
| [-data [-files files [files]] | [-tablespaces -tablespaces [-tablespaces]]
{-online | -offline | -auto}[-retain [-hourly | -daily | -weekly | -monthly |
-unlimited] [-verify]] | [-archivelogs]} [-comment comment] [-backup-dest
path1 [,[path2]] [-exclude-dest path1 [,path2]] [-prunelogs{-all | -untilSCN
untilSCN | -before {-date yyyy-MM-dd HH:mm:ss | -months months | -weeks weeks
| -days days | -hours hours}} -prune-dest prune_dest1, prune_dest2] -schedule
-name schedule_name [-schedule-comment schedule_comment] -interval {-hourly |
-daily | -weekly | -monthly | -onetimeonly} -cronstring cronstring -start-time
{start-time start_time <yyyy-MM-dd HH:mm>} -runasuser -runasuser [-force] [-
quiet | -verbose]
```
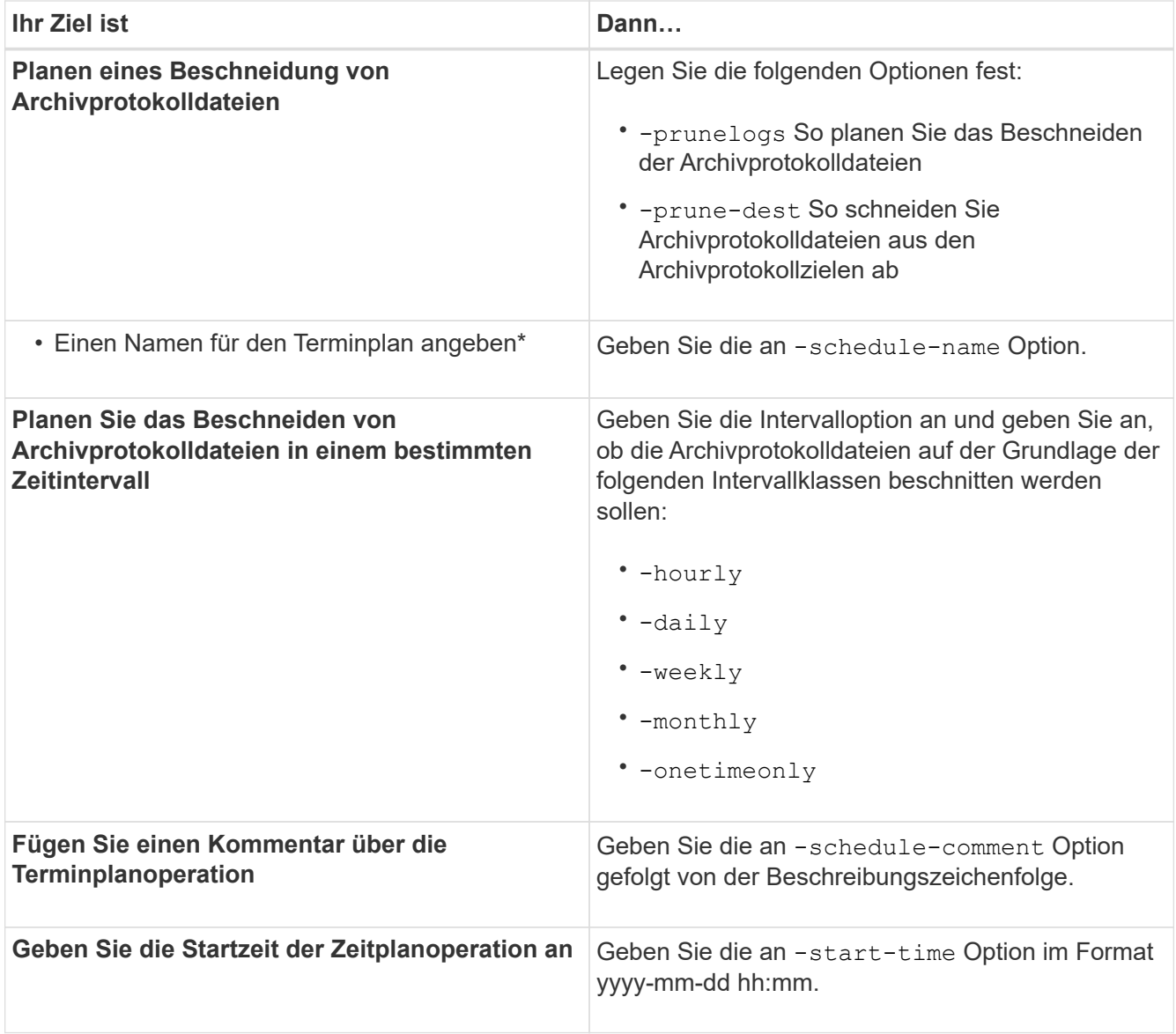

## <span id="page-27-0"></span>**Was ist AutoSupport**

Die AutoSupport-Funktion ermöglicht es dem SnapManager Server, nach Abschluss des Backup-Vorgangs AutoSupport Meldungen an das Storage-System zu senden.

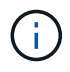

SnapManager sendet AutoSupport-Meldungen nur für erfolgreiche Backup-Vorgänge.

Sie können AutoSupport aktivieren oder deaktivieren, indem Sie dem die folgenden Werte zuweisen auto support.on Konfigurationsparameter in smsap.config Konfigurationsdatei:

- **TRUE** aktiviert AutoSupport
- **FALSE** deaktiviert AutoSupport

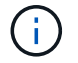

Standardmäßig ist AutoSupport in SnapManager aktiviert.

### **Ergänzen Sie den SnapManager Server-Host um Storage-Systeme, die in Clustered Data ONTAP betrieben werden**

Sie müssen die Storage-Systeme, die in Clustered Data ONTAP ausgeführt werden, zum SnapManager Server Host hinzufügen, um AutoSupport zu aktivieren. Ab SnapManager 3.3 wurde AutoSupport nur auf Storage-Systemen mit 7-Mode unterstützt.

#### **Schritte**

1. Fügen Sie dem SnapManager Server-Host eine Admin-Storage Virtual Machine (SVM, früher als Vserver bezeichnet) und eine in Clustered Data ONTAP ausgeführten SVM hinzu: **sdcli transport\_protocol set -f AdminVserver\_name or Vserver\_name -type HTTP -user admin**

Geben Sie den folgenden Befehl ein: Die Meldung wird angezeigt.

2. Geben Sie das Passwort ein, das Sie beim Erstellen der SVM angegeben haben.

Nachdem Sie den Befehl erfolgreich ausgeführt haben, wurde das neue Transportprotokoll festgelegt. Meldung wird angezeigt.

### **Aktivieren Sie AutoSupport in SnapManager**

Sie müssen AutoSupport aktivieren, damit Storage-Systeme bei jedem erfolgreichen Backup-Vorgang Meldungen vom SnapManager-Server empfangen.

#### **Über diese Aufgabe**

AutoSupport kann auf zwei Arten aktiviert werden:

- Standardmäßig enthält die neue Installation von SnapManager nicht auto support.on Parameter in smsap.config Konfigurationsdatei Dies impliziert, dass AutoSupport aktiviert ist.
- Sie können die manuell konfigurieren auto support.on Parameter.

#### **Schritte**

- 1. Beenden Sie den SnapManager-Server.
- 2. Im smsap.config Konfigurationsdatei, legen Sie den Wert des fest auto support.on Parameter auf **TRUE**.

#### **Beispiel**

auto\_Support.on=TRUE

3. Starten Sie den SnapManager-Server neu.

### **Deaktivieren Sie AutoSupport in SnapManager**

Sie müssen AutoSupport deaktivieren, wenn das Storage-System bei jedem erfolgreichen Backup-Vorgang keine Meldungen vom SnapManager-Server empfangen soll.

#### **Über diese Aufgabe**

Standardmäßig ist AutoSupport aktiviert, wenn die Konfigurationsdatei den nicht enthält auto support.on Parameter. In diesem Szenario müssen Sie die hinzufügen auto support. on Parameter in der Konfigurationsdatei und setzen Sie den Wert auf **FALSE**.

#### **Schritte**

- 1. Beenden Sie den SnapManager-Server.
- 2. Im smsap.config Konfigurationsdatei, legen Sie den Wert des fest auto support.on Parameter auf FALSE.

#### **Beispiel**

auto\_Support.on=FALSE

3. Starten Sie den SnapManager-Server neu.

## <span id="page-29-0"></span>**Datenbank-Backups prüfen**

Sie können das verwenden backup verify Befehl zur Überprüfung, ob die Blöcke im Datenbank-Backup nicht beschädigt sind. Der Verify-Vorgang ruft das Dienstprogramm Oracle Database Verify für jede Datendatei im Backup auf.

## **Über diese Aufgabe**

Mit SnapManager können Sie den Verifizierungsvorgang jederzeit für Sie und die Benutzer in Ihrem System durchführen. Sie können die Verifizierung sofort nach dem Erstellen des Backups durchführen. Sie müssen das Profil angeben, das das Backup enthält, und entweder die Bezeichnung oder die ID des erstellten Backups.

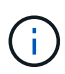

Die Backup-Überprüfung schlägt in einer Windows-Umgebung fehl, wenn Sie SnapManager 3.0 und Oracle Database 11.1.0.7 verwenden. Sie müssen Oracle Database 11.2.0.1 oder höher verwenden.

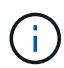

Sie können -dump angeben, um die Dump-Dateien nach der Backup-Überprüfung zu sammeln.

#### **Schritt**

1. Geben Sie den folgenden Befehl ein:

```
smsap backup verify -profile profile_name [-label label | -id id] [-force] [
-dump] [-quiet | -verbose]
```
## <span id="page-29-1"></span>**Ändern Sie die Aufbewahrungsrichtlinie für Backups**

Sie können die Eigenschaften eines Backups ändern, sodass dieser gemäß der Aufbewahrungsrichtlinie zum Löschen berechtigt oder nicht zur Verfügung steht.

## **Über diese Aufgabe**

Wenn Sie ein Backup erstellen, können Sie dessen Aufbewahrungsrichtlinie festlegen. Sie können später wählen, ob Sie das Backup für einen längeren Zeitraum aufbewahren möchten, als die Aufbewahrungsrichtlinie es zulässt oder angeben, dass Sie das Backup nicht mehr benötigen und die Aufbewahrungsrichtlinie es verwalten soll.

### **Unbefristet Backup-Aufbewahrung**

Sie können angeben, dass ein Backup durch die Aufbewahrungsrichtlinie nicht zur Löschung berechtigt sein sollte, um das Backup auf unbestimmte Zeit zu halten.

#### **Schritt**

1. Geben Sie den folgenden Befehl ein, um anzugeben, dass ein Backup unbegrenzt aufbewahrt werden soll:

```
smsap backup update -profile profile_name {-label label [data | -archivelogs]
| -id id} -retain -unlimited
```
#### **Weisen Sie Backups mit einer bestimmten Aufbewahrungsklasse zu**

Datenbankadministratoren können Backups mit einer bestimmten Aufbewahrungsklasse stündlich, täglich, wöchentlich oder monatlich durchführen. Durch das Zuweisen einer bestimmten Aufbewahrungsklasse können die unter dieser Änderung durchgeführten Backups gelöscht werden.

#### **Schritt**

1. Um eine bestimmte Backup-Aufbewahrungsklasse zuzuweisen, geben Sie den folgenden Befehl ein:

```
smsap backup update -profile profile_name {-label label [data | -archivelogs]
| -id id} -retain [-hourly | -daily | -weekly | -monthly ]
```
#### **Ändern Sie das Standardverhalten der Aufbewahrungsrichtlinie**

Wenn ein Backup basierend auf der Aufbewahrungsrichtlinie abläuft, bestimmt SnapManager basierend auf den Aufbewahrungseinstellungen, ob das Backup gelöscht werden soll. Das Löschen von Backups ist das Standardverhalten. Sie können dieses Standardverhalten ändern und stattdessen die ungeschützten Backups freigeben.

#### **Über diese Aufgabe**

Standardmäßig löscht Snap Manager das Backup nach Ablauf des Backup.

#### **Schritte**

1. Zugriff auf den folgenden Standardspeicherort:

default smsap installation location\properties\smsap.config

- 2. Bearbeiten Sie das smsap.config Datei:
- 3. Stellen Sie die ein retain.alwaysFreeExpiredBackups Das Hotel befindet sich im smsap.config

Datei in **true**.

```
Beispiel: retain.alwaysFreeExpiredBackups = true
```
### **Kostenlose oder gelöschte Retention Policy Exempt Backups**

Backups mit einer "unbegrenzten" Aufbewahrungsklasse können nicht direkt gelöscht oder freigegeben werden. Um diese Backups zu löschen oder zu löschen, müssen Sie zunächst eine andere Aufbewahrungsklasse wie stündlich, täglich, wöchentlich oder monatlich zuweisen. Um ein Backup zu löschen oder zu befreien, das von der Aufbewahrungsrichtlinie ausgenommen ist, müssen Sie zuerst das Backup aktualisieren, um es für die Löschung berechtigt zu machen oder es freizumachen.

#### **Schritte**

1. Um das Backup zu aktualisieren, damit es durch die Aufbewahrungsrichtlinie zum Löschen berechtigt ist, geben Sie den folgenden Befehl ein:

```
smsap backup update -profile profile_name {-label label [data | -archivelogs]
| -id id} -retain [-hourly | -daily | -weekly | -monthly]
```
2. Nachdem Sie die Sicherung aktualisiert haben, damit sie gelöscht werden kann, können Sie entweder das Backup löschen oder kostenlose Backup-Ressourcen.

◦ Um das Backup zu löschen, geben Sie den folgenden Befehl ein: **smsap backup delete -profile** *profile\_name* **{-label** *label* **[data | -archivelogs] | -id** *id* **| -all}**

◦ Geben Sie den folgenden Befehl ein, um die Backup-Ressourcen freizumachen, anstatt das Backup zu löschen:

```
smsap backup free -profile profile_name {-label label [data | -archivelogs]
| -id id | -all} [-force] [ -dump] [-quiet | -verbose]
```
## <span id="page-31-0"></span>**Zeigen Sie eine Liste von Backups an**

Sie können überprüfen, welche Backups für ein Profil und den Backup-Status erstellt wurden, indem Sie die verwenden smsap backup list Befehl. Der Befehl zeigt für jedes Profil zuerst die Informationen zum letzten Backup an und fährt dann fort, bis die Informationen für alle Backups angezeigt werden.

#### **Schritt**

1. Geben Sie den folgenden Befehl ein:

```
smsap backup list -profile profile_name [-delimiter character] [data |
-archivelogs] [-quiet | -verbose]
```
## <span id="page-31-1"></span>**Zeigen Sie Backup-Details an**

Sie können die detaillierten Informationen über ein bestimmtes Backup in einem Profil anzeigen, indem Sie die verwenden smsap backup show Befehl.

## **Über diese Aufgabe**

Der smsap backup show Mit dem Befehl werden die folgenden Informationen für jedes Backup angezeigt:

- Die Backup-ID
- Ob die Sicherung erfolgreich war oder fehlgeschlagen ist
- Backup-Umfang (vollständig, teilweise, online oder offline)
- Backup-Modus
- Mount-Status
- Das Backup-Etikett
- Kommentar
- Das Datum und die Uhrzeit, zu der der Vorgang gestartet und beendet wurde
- Informationen darüber, ob das Backup verifiziert wurde
- Die Kategorie für die Aufbewahrung von Backups
- Die Datenbank und der Hostname
- Die Kontrollpunkt-Systemänderungsnummer (SCN)
- Das Ende-Backup-SCN (nur für Online-Backups)
- Die Tabellen und Datendateien der gesicherten Datenbank
- Die Kontrolldateien aus der Datenbank gesichert
- Die Archivprotokolle aus der gesicherten Datenbank
- Das Storage-System und die Volumes, auf denen sich die Dateien befinden
- Die erstellten Snapshot Kopien und deren Speicherort
- Der Status der primären Storage-Ressourcen
- Der Sicherungsstatus
- Backup-Modus

Wenn Sie den angeben -verbose Die folgenden zusätzlichen Informationen werden angezeigt:

- Die Klone, die aus dem Backup erstellt werden, sofern vorhanden sind
- Verifizierungsinformationen
- Wenn das Backup gemountet ist, zeigt SnapManager die verwendeten Mount-Punkte an

Für die Sicherung der Archivprotokolldatei werden dieselben Informationen angezeigt wie die der anderen Datenbanksicherung, mit Ausnahme der folgenden Informationen:

- Checkpoint SCN
- Backup-SCN beenden
- Tablespace
- Kontrolldateien

Die Sicherung der Archivprotokolldatei enthält jedoch die folgenden zusätzlichen Informationen:

• Die erste Änderungsnummer des Backups

- Die nächste Nummer des Backups
- Thread-Nummer
- Protokoll-ID zurücksetzen
- Inkarnation
- Name der Protokolldatei

#### **Schritt**

1. Geben Sie den folgenden Befehl ein:

```
smsap backup show -profile profile_name {-label label [data | -archivelogs] |
-id id [-quiet | -verbose]
```
## <span id="page-33-0"></span>**Mount-Backups**

SnapManager übernimmt automatisch das Mounten eines Backups, um es dem Host zur Verfügung zu stellen. Sie können Backups auch in Szenarien einbinden, in denen Sie ein externes Tool wie Oracle Recovery Manager (RMAN) für den Zugriff auf die Dateien im Backup verwenden.

## **Über diese Aufgabe**

Der smsap backup mount Befehl zeigt eine Liste von Pfaden an, auf denen die Snapshot Kopien, die aus dem Backup bestehen, angehängt sind.

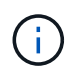

Optional können Sie die Dump-Dateien nach einem erfolgreichen oder fehlgeschlagenen Backup-Mount-Vorgang sammeln.

#### **Schritt**

1. Geben Sie zum Mounten eines Backups den folgenden Befehl ein:

```
smsap backup mount -profile profile_name label [data | -archivelogs] | -id id}
[-host -host] [-dump] [-quiet | -verbose]
```
## <span id="page-33-1"></span>**Deaktivieren Sie das Mounten von Backups**

SnapManager hängt automatisch das Backup ab, damit es nicht auf dem Host-Server verfügbar ist. Mit SnapManager können Sie auch die Einbindung aufheben, wenn Sie ein externes Tool wie beispielsweise den Oracle Recovery Manager (RMAN) verwenden, um auf die Dateien im Backup zuzugreifen und den Zustand des Backups zu ändern, um den Zugriff zu entfernen.

## **Über diese Aufgabe**

Optional können Sie die Dump-Dateien nach einem erfolgreichen oder fehlgeschlagenen Unmount-Backup sammeln.

#### **Schritt**

1. Geben Sie den folgenden Befehl ein:

```
smsap backup unmount -profile profile_name {label label [data | -archivelogs]
| -id id} [-quiet | -verbose]
```
## <span id="page-34-0"></span>**Kostenlose Backups**

Sie können Backups freigeben, die die Snapshot Kopien löschen, ohne die Backup-Metadaten zu löschen. Diese Funktion gibt den Speicherplatz frei, der durch das Backup belegt wird. Sie können den smsap benutzen backup free Befehl zum Freigeben der Backups.

### **Was Sie benötigen**

Damit ein Backup zur Freigabe berechtigt ist, müssen Sie Folgendes sicherstellen:

- Das Backup war erfolgreich
- Backup soll nicht angehängt werden
- Backup verfügt nicht über Klone
- Der Backup darf nicht durch eine Richtlinie zur unbegrenzten Aufbewahrung beibehalten werden
- Das Backup wird nicht bereits freigegeben

### **Über diese Aufgabe**

Sie können den angeben -dump Option als optionaler Parameter zum Sammeln der Speicherauszugsdateien nach dem erfolgreichen oder fehlgeschlagenen Sicherungsvorgang.

#### **Schritt**

1. Geben Sie den folgenden Befehl ein:

```
smsap backup free -profile profile_name {-label label [data | -archivelogs] |
-id id | -all} -force[-dump] [-quiet] [-force]
```
## <span id="page-34-1"></span>**Backups löschen**

Sie müssen Backups löschen, wenn Sie sie nicht mehr benötigen. Dadurch wird der Speicherplatz frei, den diese Backups belegen. Wenn Sie Backups entfernen, reduzieren Sie die Wahrscheinlichkeit, dass pro Volume 255 Snapshot Kopien erreicht werden.

#### **Was Sie benötigen**

• Sie müssen sicherstellen, dass das Backup nicht zum Erstellen eines Klons verwendet wurde.

### **Über diese Aufgabe**

Sie können Backups, die unbegrenzt aufbewahrt werden, ohne die Aufbewahrungsklasse zu ändern.

Optional können Sie die Dump-Dateien nach dem erfolgreichen oder fehlgeschlagenen Backup-Löschvorgang sammeln.

Wenn Sie die Backups des Archivprotokolls löschen möchten, müssen Sie die für die Sicherung des Archivprotokolls festgelegte Aufbewahrungsdauer überprüfen. Wenn das Backup des Archivprotokolls innerhalb der Aufbewahrungsdauer liegt und die Archivprotokolldateien für die Wiederherstellung einer wiederhergestellten Datenbank erforderlich sind, können Sie das Backup des Archivprotokolls nicht löschen.

#### **Schritte**

1. Überprüfen Sie, ob die Vorgänge abgeschlossen sind, indem Sie den folgenden Befehl eingeben:

#### **smsap operation list -profile** *profile\_name***-dump -quiet -verbose**

2. Geben Sie zum Löschen eines Backups den folgenden Befehl ein:

```
smsap backup delete -profile profile_name [-label label [data | -archivelogs]
| -id id | -all] [-force] [ -dump] [-quiet | -verbose]
```
Verwenden Sie die -force Option, um das Entfernen des Backups zu erzwingen. Wenn Sie das Entfernen eines Backups erzwingen, bei dem unvollständige Vorgänge ausgeführt werden, ist das Backup möglicherweise inkonsistent.

#### **Copyright-Informationen**

Copyright © 2024 NetApp. Alle Rechte vorbehalten. Gedruckt in den USA. Dieses urheberrechtlich geschützte Dokument darf ohne die vorherige schriftliche Genehmigung des Urheberrechtsinhabers in keiner Form und durch keine Mittel – weder grafische noch elektronische oder mechanische, einschließlich Fotokopieren, Aufnehmen oder Speichern in einem elektronischen Abrufsystem – auch nicht in Teilen, vervielfältigt werden.

Software, die von urheberrechtlich geschütztem NetApp Material abgeleitet wird, unterliegt der folgenden Lizenz und dem folgenden Haftungsausschluss:

DIE VORLIEGENDE SOFTWARE WIRD IN DER VORLIEGENDEN FORM VON NETAPP ZUR VERFÜGUNG GESTELLT, D. H. OHNE JEGLICHE EXPLIZITE ODER IMPLIZITE GEWÄHRLEISTUNG, EINSCHLIESSLICH, JEDOCH NICHT BESCHRÄNKT AUF DIE STILLSCHWEIGENDE GEWÄHRLEISTUNG DER MARKTGÄNGIGKEIT UND EIGNUNG FÜR EINEN BESTIMMTEN ZWECK, DIE HIERMIT AUSGESCHLOSSEN WERDEN. NETAPP ÜBERNIMMT KEINERLEI HAFTUNG FÜR DIREKTE, INDIREKTE, ZUFÄLLIGE, BESONDERE, BEISPIELHAFTE SCHÄDEN ODER FOLGESCHÄDEN (EINSCHLIESSLICH, JEDOCH NICHT BESCHRÄNKT AUF DIE BESCHAFFUNG VON ERSATZWAREN ODER -DIENSTLEISTUNGEN, NUTZUNGS-, DATEN- ODER GEWINNVERLUSTE ODER UNTERBRECHUNG DES GESCHÄFTSBETRIEBS), UNABHÄNGIG DAVON, WIE SIE VERURSACHT WURDEN UND AUF WELCHER HAFTUNGSTHEORIE SIE BERUHEN, OB AUS VERTRAGLICH FESTGELEGTER HAFTUNG, VERSCHULDENSUNABHÄNGIGER HAFTUNG ODER DELIKTSHAFTUNG (EINSCHLIESSLICH FAHRLÄSSIGKEIT ODER AUF ANDEREM WEGE), DIE IN IRGENDEINER WEISE AUS DER NUTZUNG DIESER SOFTWARE RESULTIEREN, SELBST WENN AUF DIE MÖGLICHKEIT DERARTIGER SCHÄDEN HINGEWIESEN WURDE.

NetApp behält sich das Recht vor, die hierin beschriebenen Produkte jederzeit und ohne Vorankündigung zu ändern. NetApp übernimmt keine Verantwortung oder Haftung, die sich aus der Verwendung der hier beschriebenen Produkte ergibt, es sei denn, NetApp hat dem ausdrücklich in schriftlicher Form zugestimmt. Die Verwendung oder der Erwerb dieses Produkts stellt keine Lizenzierung im Rahmen eines Patentrechts, Markenrechts oder eines anderen Rechts an geistigem Eigentum von NetApp dar.

Das in diesem Dokument beschriebene Produkt kann durch ein oder mehrere US-amerikanische Patente, ausländische Patente oder anhängige Patentanmeldungen geschützt sein.

ERLÄUTERUNG ZU "RESTRICTED RIGHTS": Nutzung, Vervielfältigung oder Offenlegung durch die US-Regierung unterliegt den Einschränkungen gemäß Unterabschnitt (b)(3) der Klausel "Rights in Technical Data – Noncommercial Items" in DFARS 252.227-7013 (Februar 2014) und FAR 52.227-19 (Dezember 2007).

Die hierin enthaltenen Daten beziehen sich auf ein kommerzielles Produkt und/oder einen kommerziellen Service (wie in FAR 2.101 definiert) und sind Eigentum von NetApp, Inc. Alle technischen Daten und die Computersoftware von NetApp, die unter diesem Vertrag bereitgestellt werden, sind gewerblicher Natur und wurden ausschließlich unter Verwendung privater Mittel entwickelt. Die US-Regierung besitzt eine nicht ausschließliche, nicht übertragbare, nicht unterlizenzierbare, weltweite, limitierte unwiderrufliche Lizenz zur Nutzung der Daten nur in Verbindung mit und zur Unterstützung des Vertrags der US-Regierung, unter dem die Daten bereitgestellt wurden. Sofern in den vorliegenden Bedingungen nicht anders angegeben, dürfen die Daten ohne vorherige schriftliche Genehmigung von NetApp, Inc. nicht verwendet, offengelegt, vervielfältigt, geändert, aufgeführt oder angezeigt werden. Die Lizenzrechte der US-Regierung für das US-Verteidigungsministerium sind auf die in DFARS-Klausel 252.227-7015(b) (Februar 2014) genannten Rechte beschränkt.

#### **Markeninformationen**

NETAPP, das NETAPP Logo und die unter [http://www.netapp.com/TM](http://www.netapp.com/TM\) aufgeführten Marken sind Marken von NetApp, Inc. Andere Firmen und Produktnamen können Marken der jeweiligen Eigentümer sein.